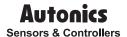

(PMC-1HS/PMC-2HS)

# 1 • 2-Axis High Speed Motion Controller

# **INSTRUCTION MANUAL**

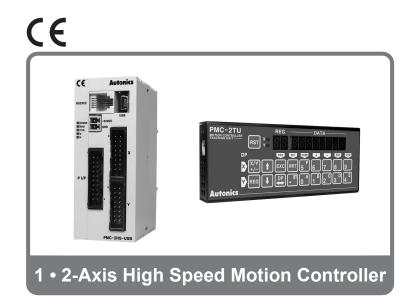

Thank you very much for selecting Autonics products.

For your Safety, please read the following before using.

# **Table Of Contents**

| Table (  | Of Contents  | S                                           |    |
|----------|--------------|---------------------------------------------|----|
| Cautio   | ns for Safe  | ty                                          | ii |
| Cautio   | ns during L  | Jse                                         | i\ |
| 1. Intro | duce         |                                             | 5  |
| 1.1      | Produc       | t Overview                                  | 5  |
| 1.2      | Basic C      | Composition of I/O Signal                   | 5  |
| 1.3      | Start th     | e Drive                                     | 6  |
| 2. Prog  | gram Install | lation and Delete                           | 7  |
| 2.1      | Installa     | tion of Operation Program                   | 7  |
| 2.2      | Delete       | of Operation Program                        | 8  |
| 2.3      | Installa     | tion of USB Drive                           | 9  |
|          | 2.3.1        | Check the starting of the operation Program | 9  |
| 2.4      | Connec       | ction of RS-232C                            | 10 |
| 3. Con   | figuration o | of the Operating Mode and System Parameters | 11 |
| 3.1      | Executi      | ion of Operation Program                    | 11 |
|          | 3.1.1        | Mode                                        | 11 |
|          | 3.1.2        | Parameter                                   | 15 |
|          | 3.1.3        | Home Search Mode                            | 19 |
| 4. Con   | figuration o | of Operation Program                        | 29 |
| 4.1      | Starting     | g the operation program                     | 29 |
|          | 4.1.1        | Commands in the Operation Program           | 30 |
|          | 4.1.2        | I/O port numbers                            | 33 |
| 4.2      | Drive b      | y Parallel I/F                              | 34 |
|          | 4.2.1        | Home Search                                 | 34 |
|          | 4.2.2        | Index                                       | 35 |
|          | 4.2.3        | JOG                                         | 36 |
|          | 4.2.4        | Continuous                                  | 37 |
|          | 4.2.5        | Program                                     | 37 |
| 5. Driv  | e by PC      |                                             | 39 |
| 5.1      | Start of     | f operation program                         | 39 |
| 5.2      | Main S       | creen                                       | 40 |
| 5.3      | Parame       | eter/Mode Screen                            | 44 |
|          | 5.3.1        | Mode Tab                                    | 44 |
|          | 5.3.2        | Parameter Tab                               | 45 |
|          | 5.3.3        | Home Search Mode Tab                        | 46 |
| 5.4      | Progran      | m Edit Screen                               | 47 |

# **Table Of Contents**

|   |          | 541       | Input and edit a program                 | 47 |
|---|----------|-----------|------------------------------------------|----|
|   | 5.5      | I/O Signa | Screen                                   |    |
|   | 5.6      |           | 9                                        |    |
|   |          |           | unit                                     |    |
|   | 6.1      | •         | of the data edit                         |    |
|   |          | 6.1.1     | Register Selection                       |    |
|   |          | 6.1.2     | Register Composition                     |    |
|   |          | 6.1.3     | Input of the Operation Program           |    |
|   |          | 614       | Input of Operation Mode and Parameters   |    |
|   |          | 6.1.5     | Index Drive                              |    |
|   | 6.2      |           | ration                                   |    |
|   | ·        | 6.2.1     | Home Search                              |    |
|   |          | 6.2.2     | JOG operation                            |    |
|   |          | 6.2.3     | Execution of Operation Program           |    |
|   |          | 6.2.4     | Record of the Current Position           |    |
| 7 | Produc   |           | itions                                   |    |
|   | 7.1      |           | ns.                                      |    |
|   |          | 7.1.1     | Sold separately (teaching unit, PMC-2TU) |    |
|   | 7.2      |           | ions                                     |    |
|   |          |           |                                          |    |
|   | 8.1      |           | r Types and I/O Signal Connection        |    |
|   |          | 8 1 1     | CN1: Power Connector                     |    |
|   |          | 8.1.2     | CN2: RS-232C Connector                   |    |
|   |          | 8.1.3     | CN3: Parallel I/F Connector              |    |
|   |          | 8.1.4     | CN4, CN5: I/O Connector                  |    |
| 9 | Serial ( | • · · · · | ation Commands                           |    |
|   | 9.1      |           | cation condition                         |    |
|   | 9.2      |           | d Cycle                                  |    |
|   | 9.3      |           | 1                                        |    |

**Autonics** Cautions for Safety

# Cautions for Safety

XPlease observe all safety considerations for safe and proper product operation to avoid hazards.

★▲ symbol represents caution due to special circumstances in which hazards may occur.

Marning Failure to follow these instructions may result in serious injury or death.

 $\Lambda$  **Caution** Failure to follow these instructions may result in personal injury or product damage.

# **⚠** Warning

1. Fail-safe device must be installed when using the unit with machinery that may cause serious injury or substantial economic loss. (e.g. nuclear power control, medical equipment, ships, vehicles, railways, aircraft, combustion apparatus, safety equipment, crime/disaster prevention devices, etc.)
Failure to follow this instruction may result in fire, personal injury, or economic loss.

2. Install on a device panel or DIN rail to use.

Failure to follow this instruction may result in fire.

Do not connect, repair, or inspect the unit while connected to a power source.Failure to follow this instruction may result in fire.

4. Check 'Connections' before wiring.

Failure to follow this instruction may result in fire.

5. Do not disassemble or modify the unit.

Failure to follow this instruction may result in fire.

6. Do not cut off power or disconnect connectors while operating the unit.
Failure to follow this instruction may result in personal injury, economic loss, or malfunction.

7. Install the safety device at the out of the controller for stable system operation against external power error, controller malfunction, etc.

Failure to follow this instruction may result in fire, personal injury, or economic loss.

# **⚠** Caution

- 1. When connecting the power input, use AWG 28-16 (0.081 to 1.31mm<sup>2</sup>) cable or over.
- 2. Must use the insulated trans at the power input.

Failure to follow this instruction may result in fire, or personal injury.

- 3. Use the unit within the rated specifications.
- Failure to follow this instruction may result in fire or product damage.
- 4. Use dry cloth to clean the unit, and do not use water or organic solvent.

Failure to follow this instruction may result in fire.

Do not use the unit in the place where flammable/explosive/corrosive gas, humidity, direct sunlight, radiant heat, vibration, impact, or salinity may be present.

Failure to follow this instruction may result in fire or explosion.

6. Keep metal chip, dust, and wire residue from flowing into the unit.

Failure to follow this instruction may result in fire or product damage.

7. If a ribbon cable is used as the I/O line, connect the cable correctly and prevent from poor contact. Failure to follow this instruction may result in malfunction.

8. Note that this device is KCC certified for commercial use.

Make proper applications for the product.

Cautions during Use Autonics

# Cautions during Use

- Follow instructions in 'Cautions during Use'.
   Otherwise, It may cause unexpected accidents.
- 2. 24VDC power supply should be insulated and limited voltage/current or Class 2, SELV power supply device.
- 3. Install a power switch or circuit breaker in the easily accessible place for supplying or disconnecting the power.
- 4. Wire as short as possible and keep away from high voltage lines or power lines, to prevent inductive noise.
- 5. Run the unit after proper parameter settings depending on the load and environment.
- 6. Make sure that Power On function is set to ON in atMotion program before supplying the power to the unit.
- 7. Keep the distance between power cable and signal cable more than 10cm.
- 8. It is recommended to use twisted pair shield wire when connecting cables to CN3, 4, 5 connectors. Ground the shield wires depending on the installation environment.
- 9. It is recommended to use the communication cables provided with the product. (RS232C, USB)
- 10. When wiring the RS485 cable, twist pair wire is recommended, and use AWG 24 (0.2mm²) cable or over.
- 11. This unit may be used in the following environments.
  - ①Indoors (in the environment condition rated in 'Specifications')
  - ②Altitude max. 2,000m
  - 3 Pollution degree 2
  - ④Installation category II
- \*The above specifications are subject to change and some models may be discontinued without notice.
- \*\*Be sure to follow cautions written in the instruction manual and the technical descriptions (catalog, homepage).

Autonics 1. Introduce

#### 1. Introduce

#### 1.1 Product Overview

PMC-HS series is a unit to determine the position or control the speed of a pulse input servo motor or a stepper motor. The built-in EEPROM can store operation parameters and maximum 64-program data per each axis. PMC-1HS is a 1-axis motion controller and divided into PMC-1HS-232 and PMC-1HS-USB models, PMC-2HS is a 2-axis motion controller and divided into PMC-2HS-232 and PMC-2HS-USB. The 232 model is equipped with RS-232C interface and the USB model is equipped with RS-232C and USB interfaces.

| Type (PMC-HS) | Control axis | Serial communication port |
|---------------|--------------|---------------------------|
| PMC-1HS-232   | 1            | RS-232C                   |
| PMC-1HS-USB   | 1            | RS-232C, USB Multiple use |
| PMC-2HS-232   | 2            | RS-232C                   |
| PMC-2HS-USB   | 2            | RS-232C, USB Multiple use |

This motion controller has maximum 4 MHz of adjustable speed drive pulse oscillator and a position counter. The drive pulse output comes from a motor driver is line driver output. It is available to connect to both photo-coupler input type drivers and to line receiver input type drivers. The sensor input is fully insulated by a photo-coupler and can [Input limit, Home search input, Servo inposition and Servo alarm].

The serial communication port has RS-232C and USB interface (in case of 232 types, RS-232C is only).

The serial communication port can be connected to a PC or teaching unit (PMC-2TU-232, sold separately) to configure operation parameter, mode, position data and program data.

In addition, a user can directly write a program using serial commands to control.

For more information, refer to "9. Serial Communication Commands"

The parallel interface can be used to start the drive, select a position and a program and connect sequencers and switches.

#### 1.2 Basic Composition of I/O Signal

Connect the drive pulse signal of motion controller to motor driver and input from sensor to limit or home search terminal of each direction. It is possible to input the inposition signal or the alarm signal for a servo motor.

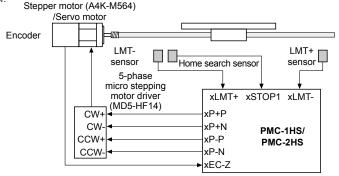

<Basic composition method of the motion controller (Configuration only for X-axis)>

For information about input/output signal, refer to "7.2 Specifications"

1. Introduce Autonics

#### 1.3 Start the Drive

There are four ways to operate PMC-1HS/PMC-2HS.

Start with a Parallel I/F

Connect a sequence controller or a switch to the Parallel I/F. For more information, refer to "4.2 Drive by Parallel I/F"

· Start with PC

Connect a PC and the motion controller body via a communication cable, starts the operation program. For more information, refer to "5. Drive by PC"

• Start with teaching unit (PMC-2TU-232, sold separately)

Connect a communication cable annexed to a teaching unit (PMC-2TU-232). It is available to execute JOG output, home output and programs by drive operation of teaching unit.

For more information, refer to "6. Drive by Teaching Unit"

· Control by serial communication

The PMC-1HS/2HS Series provides serial communication commands.

The PMC-1HS/2HS is connected to a PC or a sequence controller via an USB cable or RS-232C communication cable and it can control axes by means of user's independent program.

For more information, refer to "9. Serial Communication Commands"

# 2. Program Installation and Delete

# 2.1 Installation of Operation Program

1st Insert the CD given to a CD drive of a PC.

[Caution] Do not connect the PMC-HS body to the PC at this time.

2nd For installation at Windows 98. ME and 2000

- Windows 98 and ME: Run InstMsiA.exe in the InstMS folder.
- Windows 2000: Run InstMsiW.exe in the InstMS folder.
- Windows XP: additional installation is not required.
- 3rd Double-click PMC.msi file on the Install folder and it starts installations.
- 4th Select the [Next] button.

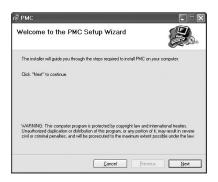

5th Select the desired folder and click the [Next] button.

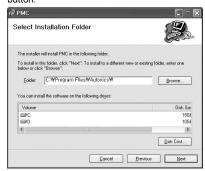

6th The progress of the installation is displayed.

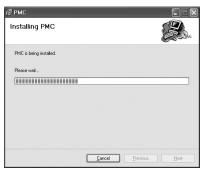

7th The Installation Complete screen is displayed Click the [Close] button.

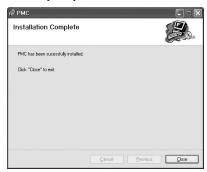

# 2.2 Delete of Operation Program

1st Delete this program with "Add/remove programs" in your Control Panel.2nd Click the "Remove" button after selecting "PMC" on the list of the screen.

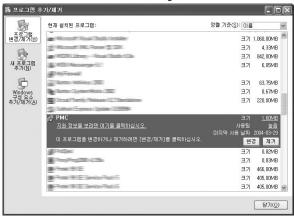

#### 2.3 Installation of USB Drive

Connect the motion controller to a PC via an USB communication cable and turn on the power supply. When the USB cable is connected first, new H/W is detected. Install the USB driver with the CD given.

- Window Vista: specify the folder "PMC-HS/driver/vista".
- Windows XP and 2000: specify the folder "PMC-HS/driver/xp2k".
- Windows 98 and ME: specify the folder "PMC-HS/driver/98me".

After installation, check the Device Manager as below.

(example: Windows XP)

Execute the "My computer → Properties (Click right mouse button) → Hardware → Device Manager". If "PMC-HS-USB Driver (Autonics Corp)" exists in "Universal Serial BUS controller" and "Autonics Serial port" exists in "Port (COM and LPT)", the USB driver was installed normally.

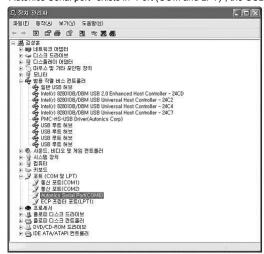

#### 2.3.1 Check the starting of the operation Program

When you connect the motion controller, check the operation program is run correctly.

#### [Caution]

When you start the operation program initially after installation, the program displays Offline even if the communication cable is connected. In this case, select the option menu on the main screen, mark the COM port is connected to the controller body and start the program again.

In USB communication, if you select "My Computer → Properties (click your right mouse button) → Hardware → Device Manager", you can check the COM port to be allocated next to "Prolific USB-to-Serial Comm Port" in "Port (COM and LPT)".

#### 2.4 Connection of RS-232C

- 1st Connect the motion controller and a PC using RS-232C communication cable.
- 2nd Turn on the motion controller and the PC.
- 3rd Start the operation program by selecting the [Start] button.
  - Click the Start  $\rightarrow$  Program  $\rightarrow$  Autonics  $\rightarrow$  Motion Controller  $\rightarrow$  PMC  $\rightarrow$  PMC.
- 4th For initial access, the communication error message is popped up.

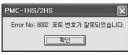

Check the [OK] button to display the communication error message.

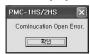

Click the [OK] button.

5th Select your product type, PMC-2HS or PMC-1HS.

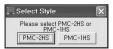

6th Start the operation program as off-line.

Select Option and mark the COM port, the RS-232C communication cable is connected.

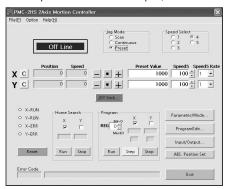

7th Restart the operation program. It will normally start in on-line mode.

# 3. Configuration of the Operating Mode and System Parameters

In order to operate PMC-1HS/PMC-2HS correctly, it is required to set operation mode/operation parameter of PMC-1HS/PMC-2HS suited with user system.

Connect the controller to the PC with RS232C communication cable or USB cable start the Windows operation program and then set them up on the Mode/Parameter screen.

By connecting a teaching unit (PMC-2TU-232, sold separately) to RS232C port of the motion controller is also available to set.

For more information, refer to "6. Drive by Teaching Unit"

#### 3.1 Execution of Operation Program

With a communication cable, connect the controller to your PC and start the operation program.

Click Parameter/Mode in left of the middle on the main screen after executing the program.

Then, Parameter/Mode screen will be displayed.

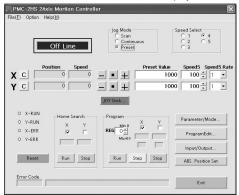

There are Mode, Parameter and Home Search Mode tabs on the Parameter/Mode screen. Set up value for each tab to meet the system requirement.

#### 3.1.1 Mode

Mode tab is available to set Limit Stop Mode, End Pulse, etc. Only X-axis is displayed for PMC-1HS.

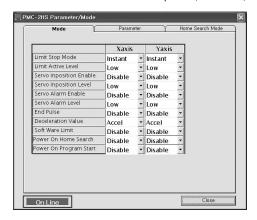

#### (1) Limit Stop Mode, Limit Active Level

When the Limit signal is activated, select the drive as Instant or Slow stop. In addition, specify the Limit Active level.

| Display            | Selection                                 | Factory default |
|--------------------|-------------------------------------------|-----------------|
| Limit Stop Mode    | Instant (Instant stop) / Slow (Slow stop) | Instant         |
| Limit Active Level | Low (GEX connection) / High (Open)        | Low             |

The +/- direction over run limit input signal (nLMT+/-) of each axis enters to pin #12/#13 of CN4 and 5 connector.

For more information, refer to "8. Connector"

When the Limit input signal is activated, the Limit Stop Mode selects Instant or Slow stop of drive. In addition, the Limit Active Level specifies Low for GEX or High for open.

#### (2) Servo Inposition Enable, Servo Inposition Level

Select the operation for the Inposition signal from a servo motor driver.

| Display                 | Selection                          | Factory default |
|-------------------------|------------------------------------|-----------------|
| Servo Inposition Enable | Disable / Enable                   | Disable         |
| Servo Inposition Level  | Low (GEX connection) / High (Open) | Low             |

The Inposition input signal (nINPOS) of each axis is pin #6 of CN4 and 5 connector.

For more information, refer to "8. Connector"

When the Servo Inposition Enable is configured as Enable, after the drive comes out and the controller checks if nINPOS reaches to the active level and end, the drive. When the program is executed, after it executes drive commands (ABC and INC) and checks if nINPOS reaches to the active level and operates the next register.

The Servo Inposition Level configures whether nINPOS is activated in open or GEX connection. It selects High if the nINPOS is activated in open, otherwise it selects Low.

If a stepper motor is used or nINPOS is not used, the level is configured as the Factory default.

#### (3) Servo Alarm Enable, Servo Alarm Level

Select an operation of alarm signal from a servo motor driver.

| Display            | Selection                          | Factory default |
|--------------------|------------------------------------|-----------------|
| Servo Alarm Enable | Disable / Enable                   | Disable         |
| Servo Alarm Level  | Low (GEX connection) / High (Open) | Low             |

The Servo Alarm signal (nALARM) of each axis is pin #7 of CN4 and 5 connector.

For more information, refer to "8. Connector"

When the Servo Alarm is configured as Enable and the Servo Alarm signal (nALARM) of the drive is activated, the controller stops the drive output of the axis and makes the nERROR output signal ON.

The Servo Alarm Level configures whether nALARM is activated in OPEN or GEX connection.

It selects High if the nALARM is activated in Open, and it selects Low in GEX.

To cancel an error after error is occurred, it deactivates the nALARM and resets the controller.

If the nALARM is not used, the level is configured as the Factory default.

#### (4) End Pulse

When the drive ends, output the End Pulse from nDRIVE/END signal of the Parallel I/F connector.

| Display   | Selection        | Factory default |
|-----------|------------------|-----------------|
| End Pulse | Disable / Enable | Disable         |

The nDRIVE/END output signal on each axis comes from pin #14 and #15 of the parallel I/F CN3. When the End Pulse is configured as Disable, the nDRIVE/END signal outputs the ON pulse in driving or operating the program on each axis and returns to the Off state when the program is closed. If selecting Enable, nDRIVE/END signal will be OFF in the middle of driving. When driving is OFF, ON pulse will be provided as much as drive END pulse width which is specified as a parameter. Refer to the related clause for End Pulse selection for drive commands in program mode (ABS, INC, HOM).

#### (5) Deceleration Value

Select the acceleration value (symmetry adjustable speed) or individual deceleration value (asymmetry adjustable speed) for the deceleration value of the trapezoid adjustable speed drive.

| Display            | Selection                                             | Factory default |
|--------------------|-------------------------------------------------------|-----------------|
| Deceleration Value | Accel (Acceleration value)/Decel (Deceleration Value) | Accel           |

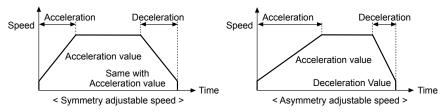

PMC-1HS/PMC-2HS can configure not only the symmetry adjustable speed drive that the acceleration value is the same with the deceleration value but also the asymmetry adjustable speed drive that the acceleration is different from the deceleration value. The selection of the acceleration value makes the parameter acceleration value as the deceleration value in deceleration so as to configure the symmetry adjustable drive or vice versa.

[Caution] To configure the asymmetry adjustable speed drive, note the following cautions:

- (1)Accel > Decel
  - E.g.) If the drive speed, V is equal to 100kpps, the Decel (D) must be bigger than 1/40 of the Accel (A). Deceleration > Acceleration ×  $\frac{\text{Drive Speed}}{4 \times 10^6}$
- (2)As the rate of Accel and Decel is increased, PMC-1HS/PMC-2HS is accelerated so that it may be decelerated due to the shortage of pulse numbers.

#### (6) Soft Ware Limit

Select Enable or Disable for the Soft Ware Limit.

| Display         | Selection        | Factory default |
|-----------------|------------------|-----------------|
| Soft Ware Limit | Disable / Enable | Disable         |

The Soft Ware Limit is the overrun limit function that can be configured by internal position data apart from the mechanical limit signal input by means of external sensor. The Soft Ware Limit is selectively configured as the parameter values at the both of + and - directions. When it is enabled and exceeds the range of soft limit + or -, the controller is decelerated to stop. To cancel the software limit, drive the controller toward the reverse direction of the error.

[Reference] Even if the Soft Ware Limit is enabled, the controller is not worked in operating the Home search command.

#### (7) Power On Home Search

When the power is turned on, select Enable/Disable for the auto-start of home search.

| Display                    | Selection        | Factory default |
|----------------------------|------------------|-----------------|
| Power On Home Search Start | Disable / Enable | Disable         |

The Power On Home Search is the function to search home automatically when the power is turn on or the main body is reset.

#### (8) Power On Program Start

When the power is turned on, select Enable/Disable for the auto-start of the program.

| Display                | Selection        | Factory default |
|------------------------|------------------|-----------------|
| Power On Program Start | Disable / Enable | Disable         |

The Power On Program Start is the function to execute the program configured as the start of the program register 00 (REG00) when the power is turned on or the main body is reset. If the Power On Program Start is enabled, the program is automatically started after the completion of Home Search.

#### (Caution)

- (1)For the use of the Power On Program Start, let the next command is execute after the specified time by using the timer command (TIM) to REG00. In addition, it is recommended to configure the Home Search command for return-to-the origin to the program.
- (2)To cancel the Power On Program Start or the Power On Home Search, change the mode setup to Disable after stopping the operation by pressing the [Stop] button on the main screen. Do not change the mode in operating.
- (3)Do not edit the program or change modes or parameters while the program is operated by the Power On Program Start. Change after the program is closed on the main screen by pressing the [Stop] button.

# **⚠** Warning

When the Power On Home Search is configured as Enable, note that the personnel injury may be resulted.

#### 3.1.2 Parameter

Parameter tab is available to set Speed Multiplier, Acceleration Rate, etc. Only X-axis is displayed for PMC-1HS.

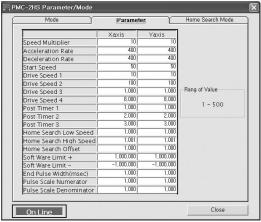

## (1) Speed Multiplier

The Speed Multiplier is a parameter to determine the multiplication of speed parameters such as drive speed and acceleration/deceleration values.

| Display          | Setting range | Factory default |
|------------------|---------------|-----------------|
| Speed Multiplier | 1 to 500      | 10              |

The speed parameters such as drive speed and acceleration/deceleration values are configurable between 1 to 8,000. To use the value over the range, configure the Speed Multiplier appropriately.

When it makes the multiplication more bigger, enables to drive at high speed but the speed resolving power is decreasing. Configure to the minimum value to receive the range of the drive speed.

#### (2) Acceleration Rate

The acceleration rate is a parameter is to be an acceleration speed when an adjustable speed drive accelerates. In Mode tab, set the Deceleration Value to Accel use this Acceleration Rate in drive deceleration.

| Display           | Setting range | Factory default |
|-------------------|---------------|-----------------|
| Acceleration Rate | 1 to 8,000    | 400             |

A is the Acceleration value configured as below formula.

Acceleration Rate (pps) = A × 125 × Speed Multiplier

To execute the adjustable speed drive, four speed parameters of start speed, drive speed, acceleration rate and deceleration rate must be configured. However, the deceleration rate does not need to be configured for the adjustable speed drive.

E.g.) If you want to start it at 0.3 seconds from the start speed 500pps to drive speed 20,000pps, configure the speed parameter as follows:

Acceleration Rate (pps) = (20,000 - 500) / 0.3 = 65,000 (pps)

If the Speed Multiplier is set to 10 then,

Acceleration value configured: A = 65,000 / (125×10) = 52

Start Speed value configured: SV = 500 / 10 = 50

Drive Speed value configured: V = 20,000 / 10 = 2,000

#### (3) Deceleration Rate

The deceleration rate is a parameter is to be an acceleration speed when an adjustable speed drive accelerates.

| Display           | Setting range | Factory default |
|-------------------|---------------|-----------------|
| Deceleration Rate | 1 to 8,000    | 400             |

D is the Deceleration Value configured as below formula.

Deceleration Rate (pps) = D × 125 × Speed Multiplier

In Mode tab, the Deceleration Value is Accel as default, the acceleration value is used in deceleration and symmetry adjustable speed drive is operated. To operate asymmetry adjustable speed drive, configure the Deceleration Value as Decel in Mode tab.

#### (4) Start Speed

The start speed means the speed when the adjustable speed drive starts or the end speed.

| Display     | Setting range | Factory default |
|-------------|---------------|-----------------|
| Start Speed | 1 to 8,000    | 50              |

The actual start speed configured as below formula.

Start Speed (pps) = SV × Speed Multiplier

If the drive speed is bigger than the start speed, the adjustable speed drive is operated.

In this case, the parameter for the adjustable speed must be configured. If the drive speed is smaller than the start speed, the drive does not operate at adjustable speed but at constant speed from the first. Home Search High Speed is, also, operates in the same way.

## (5) Drive Speed 1 to 4

The drive speed is the speed for an adjustable speed drive.

| Display        | Setting range | Factory default |
|----------------|---------------|-----------------|
| Driver Speed 1 | 1 to 8,000    | 10              |
| Driver Speed 2 | 1 to 8,000    | 100             |
| Driver Speed 3 | 1 to 8,000    | 1,000           |
| Driver Speed 4 | 1 to 8,000    | 8,000           |

Four-type drive speed for each axis is configured. For driving, one of four speeds is selected. The actual drive speed is the value that drive speed setting value (SV) and Speed Multiplier are multiplied.

Drive Speed (pps) = SV × Speed Multiplier

If the drive speed value is bigger than the start speed value, the drive operates at adjustable speed. In this case, the parameter for the adjustable speed must be configured. If the drive speed is smaller than the start speed, the drive does not operate at adjustable speed but at constant speed from the start.

#### (6) Post Timer 1 to 3

The post timer is the waiting time to start next command after the execution of a drive command such as ABS or INC for program operation.

| Display      | Setting range | Factory default |
|--------------|---------------|-----------------|
| Post Timer 1 | 1 to 65,535   | 10              |
| Post Timer 2 | 1 to 65,535   | 100             |
| Post Timer 3 | 1 to 65,535   | 1,000           |

#### (7) Home Search Low Speed

The home search low speed configures the search speed for step 2 and step 3 of Home Search.

| Display               | Setting range | Factory default |
|-----------------------|---------------|-----------------|
| Home Search Low Speed | 1 to 8,000    | 20              |

The actual home search low speed configured as below formula.

Home Search Low Speed (pps) = SV × Speed Multiplier

[Caution] The Home Search Low Speed is configured as the value lower than the start speed.

## (8) Home Search High Speed

The home search high speed configures the search speed for step 1 and step 4 of Home Search.

| Display                | Setting range | Factory default |
|------------------------|---------------|-----------------|
| Home Search High Speed | 1 to 8,000    | 1,000           |

The actual home search high speed configured as below formula.

Home Search High Speed (pps) = setting value × Speed Multiplier

Generally, The Home Search High Speed is configured as the value higher than the start speed.

## (9) Home Search Offset

The home search offset configures the amount of home search offset movement.

When the value is zero, the offset is not moves.

| Display            | Setting range            | Factory default |
|--------------------|--------------------------|-----------------|
| Home Search Offset | -8,388,608 to +8,388,607 | +100            |

The above configuration range is the value when numerator/denominator of pulse scale=1000/1000.

#### (10) Soft Ware Limit +

It configures the value of the software limit + direction.

| Display           | Setting range            | Factory default |
|-------------------|--------------------------|-----------------|
| Soft Ware Limit + | -8,388,608 to +8,388,607 | +8,388,607      |

The above configuration range is the value when numerator/denominator of pulse scale=1000/1000.

The software limit can be configurable by setting "Soft Ware Limit" to Enable in Mode tab.

#### (11) Soft Ware Limit -

It configures the value of the software limit + direction.

| Display           | Setting range            | Factory default |
|-------------------|--------------------------|-----------------|
| Soft Ware Limit - | -8,388,608 to +8,388,607 | -8,388,608      |

The above configuration range is the value when numerator/denominator of pulse scale=1000/1000.

The software limit can be configurable by setting "Soft Ware Limit" to Enable in Mode tab.

#### (12) End Pulse Width (msec)

When the drive ends, the end pulse width configures the pulse width of the end pulse coming form nDrive/END signal in Mode tab.

| Display                | Setting range      | Factory default |
|------------------------|--------------------|-----------------|
| End Pulse Width (msec) | 1 to 65,535 (msec) | 100             |

The drive end pulse width function is configured by setting "Drive End Pulse" to Enable in Mode tab.

#### (13) Pulse Scale Numerator

It is the numerator value to execute actual pulse scaling provided for input position data.

| Display               | Setting range | Factory default |
|-----------------------|---------------|-----------------|
| Pulse Scale Numerator | 1 to 65,535   | 1,000           |

The pulse scale numerator function converts the position data which is entered or displayed into a pulse value. This function enables the position data to be handled as a value in mm or inch.

PMC-1HS/PMC-2HS converts the position data into a value by the following expression.

Pulse value = Input value × Numerator of pulse value
Denominator of pulse value
Displaying value=Pulse value

Denominator of pulse value
Numerator of pulse value

E.g.) If one pulse of the drive pulse is about 0.01 mm of the moving amount, (Scale numerator) / (Scale denominator) is configured as 1/100 to execute the position display by mm.
If input value is 1 (mm), 100 pulse will be provided and 1.00 will be displayed. If the resulting values are below the decimal point, round-off value to significant digit of 1 pulse will be output and display value will be determined according to this value.

The scaling position data is as follows:

| Screen              | Position data scaling                   |
|---------------------|-----------------------------------------|
| Main screen         | Position, Preset value                  |
| Parameter screen    | Home search offset, Soft Ware Limit +/- |
| Program edit screen | Position data of ABS, INC commands      |

#### [Caution]

Nominator and denominator of pulse scale affects to all position data. Configure under the environment using the step angle of motor rotation or ball screw pitch. Change the setting value only after stopping your system. Since the Factory default of nominator/denominator of the pulse scale is 1000/1000, input and display is the same as pulse values.

#### (14) Pulse Scale Denominator

It is the denominator value to execute actual pulse scaling provided for input position data.

| Display                 | Setting range | Factory default |
|-------------------------|---------------|-----------------|
| Pulse Scale Denominator | 1 to 65,535   | 1,000           |

#### 3.1.3 Home Search Mode

#### 3.1.3.1 Descriptions

The Home Search of PMC-1HS/PMC-2HS operates sequentially the step 1 to step 4 of the following table when the Home Search command is to be an Enable.

It configures enable/disable, search direction and input signal level for each step. The step 1 and 4 start the search in Home search high speed configured in Parameter tab. In addition, the step 2 and 3 start the search in Home Search Low Speed.

| Step   | Operation                        | Search speed           | Detection signal |
|--------|----------------------------------|------------------------|------------------|
| Step 1 | High speed near home search      | Home search high speed | nSTOP0           |
| Step 2 | Low speed home search            | Home Search Low Speed  | nSTOP1           |
| Step 3 | Low speed encoder Z-phase search | Home Search Low Speed  | nSTOP2           |
| Step 4 | High speed offset movement       | Home search high speed | _                |

#### (1) Step 1. High Speed Near Home Search

The step 1 outputs the drive pulse until near home signal (nSTOP0) becomes active with high speed near home search speed set in Parameter tab and specified direction.

To execute the high speed near home search operation, the home search in high speed is configured as higher value than the start speed.

If the near home signal (nSTOP0) is activated during high speed near home search with the accel/decel speed drive, the drive stops immediately.

#### [Caution]

Irregular operation

- ① Near Home Signal (nSTOP0) is activated before starting the step 1.  $\rightarrow$  Run the step 2.
- ② Limit signal of the detected direction is activated before starting the step 1.  $\rightarrow$  Run the step 2.
- ③ Limit signal of the detected direction is activated in operating. → Stop the drive and runt the step 2.

# (2) Step 2. Low Speed Home Search

The step 2 outputs the drive pulse to the Home Search Low Speed set in Parameter tab and the specified direction until the home signal (nSTOP1) is activated.

To execute the low speed search operation, the home search in low speed is configured as lower value than the start speed.

If the home signal (nSTOP1) is activated to the constant speed drive, the drive stops immediately. **[**Caution**]** 

Irregular operation

- ① The home signal (nSTOP1) is activated before starting the step 2 → Move in the opposite direction of the specified detection searching home in low speed until the home signal (nSTOP1) is deactivated.
  When the home signal (nSTOP1) is deactivated, the step 2 starts.
- ② The limit signal of the detected direction is activated before starting the step 2 → Move in the opposite direction of the specified detection searching home in low speed until the home signal (nSTOP1) is activated. If the home signal (nSTOP1) is activated, PMC-1HS/PMC-2HS moves in the opposite direction of the specified detection searching home in low speed until the home signal (nSTOP1) is deactivated. When the home signal (nSTOP1) is deactivated, the step 2 starts.
- ③ The limit signal of the detected direction is activated in use. → Stop the drive and perform the same operation with ②.

#### (3) Step 3. Low Speed Encoder Z-phase Search

The step 3 outputs the drive pulse to the home search low speed is set in Parameter tab and the specified direction until the encoder Z-phase signal (nSTOP2) is activated.

To execute the low speed encoder Z-phase search operation, the home search in low speed is configured as lower value than the start speed.

If the encoder Z-phase signal (nSTOP2) is activated to the constant speed drive, the drive stops immediately. If the encoder Z-phase signal (nSTOP2) is activated in Mode tab, the deviation counter clear signal (also, as nOUT0 signal) can come out for a servo motor.

#### [Caution]

- ① If the encoder Z-phase signal (nSTOP2) has been already activated before the step 3 starts, an error occurs and the home search ends. Adjust your system to start the step 3 only when the encoder Zphase signal (nSTOP2) is deactivated.
- ② If the limit signal of the detected direction has been already activated before the step 3 starts, an error is occurred and the home search is ended.
- ③ If the limit signal of the detected direction is activated in use, the detecting operation is stopped and the home search is ended

#### (4) Step 4. High Speed Offset

The step 4 outputs the drive pulses as many as the home search offset to the home search high speed is set in Parameter tab and the specified direction.

This is used to move from the mechanical home to working home. If the step 4 ends, the position counter is reset as zero and return to home. The Servo Inposition Enable is set as disable in Mod tab.

#### 3.1.3.2 Configurations

Home Search Mode tab is available to set Near Home Signal, etc. Only X-axis is displayed for PMC-1HS.

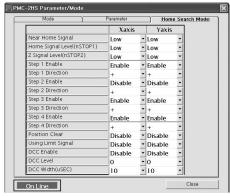

#### (1) Near Home Signal

With the step 1, this mode configures the active level of the near home signal (nSTOP0).

| Display          | Selection                        | Factory default |
|------------------|----------------------------------|-----------------|
| Near Home Signal | Low (GEX connection)/High (Open) | Low             |

Near Home Signal on each axis is pin #11 of connector CN4 and 5.

For the active level, in case of selecting Low, the detecting operation of the step 1 is started.

If the signal is connected to the GEX, the drive stops evaluating that the signal is active.

In case of High, the drive goes slow and stops evaluating that the opened signal is active.

# (2) Home Signal Level (nSTOP1)

With the step 2, this mode configures the active level of the home signal (nSTOP1).

| Display                    | Selection                        | Factory default |
|----------------------------|----------------------------------|-----------------|
| Home Signal Level (nSTOP1) | Low (GEX connection)/High (Open) | Low             |

Home signal on each axis is pin #10 of connector CN4 and 5.

For the active level, in case of selecting Low, the detecting operation of the step 2 started.

If the signal is connected to the GEX, the drive stops evaluating that the signal is active.

In case of High, the drive goes slow and stops evaluating that the opened signal is active.

#### (3) Z Signal Level (nSTOP2)

With the step 3, this mode configures the active level of the Encoder Z-phase signal (nSTOP2).

| Display                 | Selection                        | Factory default |
|-------------------------|----------------------------------|-----------------|
| Z Signal Level (nSTOP2) | Low (GEX connection)/High (Open) | Low             |

The encoder Z-phase signal (nSTOP2) of each axis is pin #9 of connector CN4 and 5.

For the active level, in case of selecting Low, the detecting operation of the step 3 starts.

If the signal is connected to the GEX, the drive stops evaluating that the signal is active. When high, the drive stops evaluating that the opened signal is active.

# (4) Step 1 to Step 4 Enable

This mode configures the Enable/Disable for each step.

| Display                        | Selection        | Factory default |
|--------------------------------|------------------|-----------------|
| Step 1 Enable to Step 4 Enable | Disable / Enable | Disable         |

If Disable is selected, the step is disabled and move to the next step.

If Enable is selected, the search operation of each step is carried in the specified direction.

#### (5) Step 1 to Step 4 Direction

This mode configures the direction of each mode.

| Display                              | Selection | Factory default                |
|--------------------------------------|-----------|--------------------------------|
| Step 1 Direction to Step 4 Direction | 1+/_      | Step 1, 2 : -<br>Step 3, 4 : + |

If + is configured, the drive pulse comes out to the + direction of the detection direction.

If - is configured, the drive pulse comes out to the - direction of the detection direction.

#### (6) Position Clear

When the home search ends, this mode clears the position counter.

| Display        | Selection        | Factory default |
|----------------|------------------|-----------------|
| Position Clear | Disable / Enable | Enable          |

#### (7) Using Limit Signal

It will be enabled when operates the home search with + direction of the limit signal or direction of the limit signal.

| Display            | Selection        | Factory default |
|--------------------|------------------|-----------------|
| Using Limit Signal | Disable / Enable | Disable         |

# (8) DCC Enable

In the operation of Auto Home Search step 3, if the encoder Z-phase is activated, deviation counter clear pulse is comes out.

| Display    | Selection        | Factory default |
|------------|------------------|-----------------|
| DCC Enable | Disable / Enable | Disable         |

The deviation counter clear pulse comes out from the output signal (pin #5) OUT0 of the connector CN4 or 5. If this mode is enabled, the OUT0 signal cannot be used as output for common output.

The DCC output is simultaneously activated with the Z-phase detection of the step 3 and the step 4 starts after the pulse output.

#### (9) DCC Level

This mode specifies the level of the deviation counter clear pulse signal.

| Display   | Selection        | Factory default |
|-----------|------------------|-----------------|
| DCC Level | 0 (ON) / 1 (OFF) | 0               |

- 0: Since the output signal OUT0 is OFF in normal, the DCC pulse of ON comes out.
- 1: Since the output signal OUT0 is ON in normal, the DCC pulse of OFF comes out.

#### [Caution]

- ① The On state of the output signal OUT0 means that the output transistor of open collector becomes high.
- ② Its active level is opposite with the OUT command of the operation program.

#### (10) DCC Width (µsec)

This mode configures the width of the deviation counter clear pulse output.

| Display          | Selection (µsec)                        | Factory default |
|------------------|-----------------------------------------|-----------------|
| DCC Width (µsec) | 10/20/100/200/1,000/2,000/10,000/20,000 | 10              |

Select one of 10/20/100/200/1,000/2,000/10,000/20,000 µsec.

#### 3.1.3.3 Example of Configuration

## (1) Home Search Configuration by Home Signal

High speed home search can be available by means of a home signal using both terminal of STOP0 and STOP1.

E.g.)

|        | Input signal and active level                 | Detection direction | Detection speed |
|--------|-----------------------------------------------|---------------------|-----------------|
| Step 1 | STOP0 signal, Low (GEX connection)            | - direction         | 20,000pps       |
| Step 2 | STOP1 signal, Low (GEX connection)            | - direction         | 200pps          |
| Step 3 | Not operated                                  |                     |                 |
| Step 4 | Offset movement of 3500 pulses in + direction | + direction         | 20,000pps       |

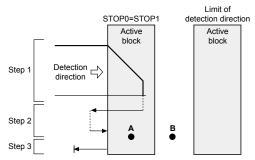

< Fig 1. Home search using the home signal >

Like <Fig. 1>, the step 1 and the step 2 have the same active level and the same detection direction.

After the home search by step 1 with high speed (20,000pps), when the home signal is activated, it starts to deceleration stop. The stop position is in an active block of the home signal, it escapes from the block in

to deceleration stop. The stop position is in an active block of the home signal, it escapes from the block in reverse by the irregular operation ① of the step 2 and enters, the operation of the step 2, detect the home. If the stop position of step 1 exceeds the active block of the home signal, the limit of the detection direction goes into the step 2, it will be the irregular operation of ③.

If the start position of the home search is on A point, the step 1 is not operated and the irregular operation ② of the step 2 started. If it is on B point, the limit of the detection direction goes into the step 1, it starts the irregular operation ② of the step 2.

Complete the process by moving to step 4 in specified direction (+) as setting value (3500 pulse).

# [Caution]

- 1. Build the overrun limit at the end of the detection direction to connect the signal to the limit input (LMT +/-).
- 2. Parameters configuration step 1 and step 2 at the same active level and the same detection direction since they use the same signal.

# [Parameter]

| Item                   | Configuration value | Note                                                                                                    |
|------------------------|---------------------|----------------------------------------------------------------------------------------------------|
| Speed Multiplier       | 10                  |                                                                                                    |
| Acceleration Rate      | 400                 | Deceleration stop within the active block of the home signal. In case Deceleration Value is set to Accel in Mode tab. |
| Start Speed            | 50                  | Start Speed with trapezoid driving                                                                                    |
| Home Search Low Speed  | 20                  | Slower then the start speed of 200 pps                                                                                |
| Home Search High Speed | 2,000               | 20,000pps                                                                                                    |
| Home Search Offset     | 3,500               |                                                                                                    |

# [Home Search Mode]

| Item                       | Configuration value | Note                                                               |
|----------------------------|---------------------|--------------------------------------------------------------------|
| Near Home Signal           | Low                 | Active by connecting GEX                                           |
| Home Signal Level (nSTOP1) | Low                 | Identified signal with STOP0, so the level is the same with STOP0. |
| Z Signal Level (nSTOP2)    | Low                 | Non-used                                                           |
| Step 1 Enable              | Enable              | Operation                                                          |
| Step 1 Direction           | -                   | - direction                                                        |
| Step 2 Enable              | Enable              | Operation                                                          |
| Step 2 Direction           | -                   | - direction                                                        |
| Step 3 Enable              | Disable             | No-operation                                                       |
| Step 3 Direction           | -                   | - direction                                                        |
| Step 4 Enable              | Enable              | Operation                                                          |
| Step 4 Direction           | +                   | + direction                                                        |
| Position Clear             | Enable              | Clear the position counter after searching home                    |
| Using Limit Signal         | Disable             | No-operation                                                       |
| DCC Enable                 | Disable             | No-operation                                                       |
| DCC Level                  | 0                   |                                                                    |
| DCC Width (µsec)           | 0                   |                                                                    |

#### (2) Home Search Configuration by Limit Signal

This is simple home search and the way the other side of the limit signal will serve as the home signal. There are two conditions as the following:

- In case of high speed detection operation, the limit signal can be decelerated enough to stop within the distance to mechanical limit from the position that the signal is activated.
- The start position for the home search is within the active block of the limit signal.

E.g.) The limit signal of the - direction ins served as the home signal is as follows:

- Connect LMT- input to the input terminals of STOP0 and STOP1.
- Since the high speed home search of step 1 is carried out, set the Limit Stop Mode to the deceleration stop in Mode tab.
- Configure LMT-, STOP0, STOP1 signal levels identically.
- Enable the Using Limit Signal in Home Search Mode tab.
- Start the step 4 (high speed offset movement), and end it after escaping the limit.

#### [Operation]

|        | Input signal and active level                | Detection direction | Detection speed |
|--------|----------------------------------------------|---------------------|-----------------|
| Step 1 | STOP0 signal, Low (GEX connection)           | - direction         | 10,000pps       |
| Step 2 | STOP1 signal, Low (GEX connection)           | - direction         | 200pps          |
| Step 3 | No-operation                                 |                     |                 |
| Step 4 | Offset movement of 500 pulses in + direction | + direction         | 10,000pps       |

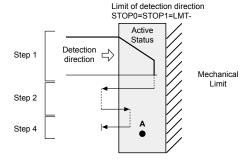

< Fig 2. Home Search using limit signal >

Step 1 is moved to the limit in - direction in high speed. If LMT- signal is activated, the step 1 decelerates to stop and changes into step 2. It escapes the limit in reverse and stops after detecting the limit signal activated in low speed by the irregular operation ② of the step 2.

If the start position of the home search is in the limit (Fig. 1, A point), step 1 is not operated and step 2 starts. It reversely moves a certain position in step 4 and ends escaping the limit.

# [Caution]

- 1. Step 1 and Step 2 have the same direction.
- 2. Step 4 must be enabled and step 1 and step 2 are ended after escaping the limit in reverse.
- 3. Step 3 is entered in the opposite direction of step 1 and step 2.
- 4. Limit Stop Mode is set as Slow in Mode tab.

#### [Mode]

| Item               | Configuration value | Note              |
|--------------------|---------------------|-------------------|
| Limit Stop Mode    | Slow                | Deceleration stop |
| Limit Active Level | Low                 |                   |

# [Parameter]

| Item                   | Configuration value | Note                                                                                                    |
|------------------------|---------------------|----------------------------------------------------------------------------------------------------|
| Speed Multiplier       | 10                  |                                                                                                    |
| Acceleration Rate      | 400                 | Able to decelerate to stop within the active block of limit signal (In case Deceleration Value is set to Accel in Mode tab.) |
| Start Speed            | 50                  | Start Speed of trapezoid drive                                                                                               |
| Home Search Low Speed  | 20                  | Slower than the start speed of 200 pps                                                                                       |
| Home Search High Speed | 1,000               | 10,000pps                                                                                                    |
| Home Search Offset     | 500                 | Required distance to escape the limit range                                                                                  |

# [Home Search Mode]

| Item                       | Configuration value | Note                                                                    |
|----------------------------|---------------------|-------------------------------------------------------------------------|
| Near Home Signal           | Low                 | Since the limit signal is used, the level is same with the limit signal |
| Home Signal Level (nSTOP1) | Low                 | Since the limit signal is used, the level is same with the limit signal |
| Z Signal Level (nSTOP2)    | Low                 | Not used                                                                |
| Step 1 Enable              | Enable              | Operation                                                               |
| Step 1 Direction           | -                   | - direction                                                             |
| Step 2 Enable              | Enable              | Operation                                                               |
| Step 2 Direction           | -                   | - direction                                                             |
| Step 3 Enable              | Disable             | No-operation                                                            |
| Step 3 Direction           | -                   | - direction                                                             |
| Step 4 Enable              | Enable              | Operation (escaping the limit)                                          |
| Step 4 Direction           | +                   | + direction                                                             |
| Position Clear             | Enable              | Clear position counter after completing home search                     |
| Using Limit Signal         | Enable              | Use                                                                     |
| DCC Enable                 | Disable             | Not used                                                                |
| DCC Level                  | 0                   |                                                                         |
| DCC Width (µsec)           | 10                  |                                                                         |

# 4. Configuration of Operation Program

PMC-1HS can configure the program with maximum 64 steps (REG0 to 63) on X-axis, while PMC-2HS can configure the program on X-axis or Y-axis. Since the program can execute from a random register number, it can write multiple programs in 64-register.

Configure the operation program after you connect PMC-1HS/PMC-2HS to your PC using a RS232C communication cable or an USB cable, start the windows operation program and configure on the program edit screen. In addition, you can execute the teaching unit (PMC-2TU-232) of extra-cost option after connecting to RS232C port in the main body.

For the configuration of the teaching unit, refer to "6. Drive by Teaching Unit"

The operation program can be available as the following three ways:

- ① Using the the operation program/the main screen on your PC
- ② Using a Parallel I/F
- ③ Using a teaching unit (PMC-2TU-232, sold separately)

# 4.1 Starting the operation program

You can start the operation program after connecting PMC-1HS/PMC-2HS to your PC using a communication cable.

Click the [ProgramEdit] button on the main screen. The Program edit screen is displayed.

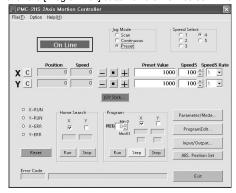

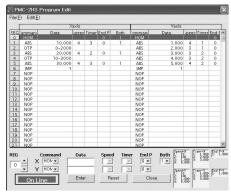

For the detailed handling of the program edit screen, refer to "5.4 Program Edit Screen" This paragraph only describes each command of the program.

#### 4.1.1 Commands in the Operation Program

The operation program has 12 commands as shown below.

| Command type             | Code | Description                              |
|--------------------------|------|------------------------------------------|
|                          | ABS  | Move absolute position                   |
| Drive commands           | INC  | Move relative position                   |
|                          | НОМ  | Home search                              |
|                          | IJP  | Jump input condition                     |
| I/O commands             | OUT  | On/Off of Output port                    |
|                          | OTP  | ON pulse from output port (certain time) |
|                          | JMP  | Jump                                     |
| Program control commands | REP  | Start repetition                         |
| Frogram control commands | RPE  | End repetition                           |
|                          | END  | End program                              |
| Othoro                   | TIM  | Timer                                    |
| Others                   | NOP  | No operation                             |

#### (1) ABS (move absolute position)

| CMD | Data                                         | STD    | TIM    | END.P | Both |
|-----|----------------------------------------------|--------|--------|-------|------|
| ABS | Absolute position (-8,388,608 to +8,388,607) | 1 to 4 | 0 to 3 | 0/1   | 0/1  |

Move the specified distance on the basis of the home to absolute position.

- Data: Input the movement position to absolute value. This value can be configured in mm or inch if pulse nominator/denominator is configured. The Factory default is the pulse value since the nominator and denominator of pulse scale are equal.
  - The range of data configuration for pulse value is between -8,388,608 and +8,388,607.
- SPD: This value selects the drive speed in moving.
  - Drive Speed 1 to 4 are the speeds set in Parameters tab.
- TIM: This value specifies the waiting time until the next register is executed after the movement is completer. If 1, 2 and 3 are specified at TIM, the time of the post timer 1 to 3 is set in Parameter tab.
   If the waiting time is not configured, zero is set to TIM.
- END.P: If 1 is specified, the end pulse comes out FROM the nDRIVE/END output signal of Parallel I/F after the movement is completed.
  - The end pulse must be enabled in Mode tab and the drive end pulse width must be, also, previously configured in Parameter tab.
- Both: When ABS only operates on X-axis, 0 is configured. When the ABS operates on X-axis and Y-axis and waits to be stopped, 1 is configured.

This Both function is only applied to ABS, INC and HOM commands on X-axis.

If Both=1, Y-axis with the same register number must have the same commands (ABS, INC and HOM commands) to move the X/Y-axis at the same time.

If commands are different from each other, Error occurs.

#### [Caution]

In case executing the program with Both function, make sure that only X-axis should be executed only. When Both register reaches after program is executed, both X and Y-axis for the register will be executed together. If executing both axis programs together after making each X and Y-axis separate program, Error will occur. In other words, Y-axis will be used as an auxiliary axis for X-axis.

#### (2) INC (relative position movement)

| CMD | Data                                         | STD    | TIM    | END.P | Both |
|-----|----------------------------------------------|--------|--------|-------|------|
| INC | Relative position (-8,388,608 to +8,388,607) | 1 to 4 | 0 to 3 | 0/1   | 0/1  |

Specify the relative position as the distance based on the current position.

• Data: Input the movement distance as the relative value.

This value can be configured in mm or inch if pulse nominator/denominator is configured. The Factory default is the pulse value since the nominator and denominator of pulse scale are equal. The range of data configuration for pulse value is between -8,388,608 and +8,388,607.

- SPD: This value selects the drive speed for movement.
  - Drive Speed 1 to 4 are the speeds registered set in Parameters tab.
- TIM: This value specifies the waiting time until the next register is executed after the movement is completed. If 1, 2 and 3 are specified at TIM, the time of the post timer 1 to 3 is set in Parameter tab. If the waiting time is not configured, zero is set to TIM.
- END.P: If 1 is specified, the drive end pulse comes out as the nDRIVE/END output signal of Parallel I/F
  after the movement is completed.
  - The drive end pulse must be enabled in Mode tab and the drive end pulse width must be, also, previously configured in Parameter tab.
- Both: When INC only operates on X-axis, 0 is configured. When the INC operates on X-axis and Y-axis
  and both axis wait to be stopped, 1 is configured. This Both function is only applied to ABS, INC and
  HOM commands on X-axis. If Both=1, Y-axis with the same register number must have the same
  commands (ABS, INC and HOM commands) to move the Y-axis at the same time. If commands are
  different from each other, Error occurs.

### (3) HOM (home search)

| CMD | Data | STD | TIM | END.P | Both |
|-----|------|-----|-----|-------|------|
| НОМ | _    | _   | _   | 0/1   | 0/1  |

Start the home search according to the sequence configured in the home search mode.

- END.P: If 1 is configured, the drive end pulse is sent out as the nDRIVE/END output signal of Parallel I/F after home search is completed. However, the drive end pulse must be enabled in Mode tab and the drive end pulse width must be, also, previously configured in Parameter tab.
- Both: When HOM only operates on X-axis, 0 is configured. When the HOM operates on X-axis and Y-axis
  and both axis waits to be stopped, 1 is configured. This Both function is only applied to ABS,
  INC and HOM commands on X-axis. If Both=1, Y-axis with the same register number must have
  the same commands (ABS, INC and HOM commands) to move the Y-axis at the same time. If
  commands are different from each other, Error occurs.

## (4) IJP (jump input condition)

| CMD | Data1             | Data2                   |  |
|-----|-------------------|-------------------------|--|
| IJP | Input port number | Register number to jump |  |

If the input port specified is low (GEX connection status), jump to the specified register (Data2). If it is high (open), execute the next register.

- Data1: Specifies input port number. Refer to "4.1.2 I/O port numbers" for input port number.
- Data2: Specifies the register number to jump. The range is 0 to 63.

#### (5) OUT (ON/OFF of output port)

| CMD | Data1              | Data2            |  |
|-----|--------------------|------------------|--|
| OUT | Output port number | 0 (OFF) / 1 (ON) |  |

Configure the output port specified as ON or OFF (for Open collector transistor output).

- Data1: Specifies output port number. Refer to "4.1.2 I/O port numbers" for output port number.
- Data2: OFF when zero is configured. If 1, then it is configured as the ON state.

#### (6) OTP (ON pulse of output port)

| CMD | Data1              | Data2          |
|-----|--------------------|----------------|
| OTP | Output port number | ON time (msec) |

Make certain output port ON (open collector transistor output ON) for specified time and move to next register.

- Data1: Specifies output port number. Refer to "4.1.2 I/O port numbers" for output port number.
- Data2: Specifies the ON time in msec. the range is 0 to 65,535 msec.

## (7) JMP (Jump)

| ĺ                           | CMD | Data                    |
|-----------------------------|-----|-------------------------|
| JMP Register number to jump |     | Register number to jump |

Jump to the register specified.

• Data: Specifies the register number to jump. The range is 0 to 63.

## (8) REP (start repetition)

| CMD | Data1            |
|-----|------------------|
| REP | Repetition count |

Repeat the execution from the next register of this command to the repetition end command (RPE) as many as the specified count.

Data: Specifies the repetition count. The range is 1 to 255. The repetition end command (RPE) must be
configured in the lower position (its register number is bigger) than this repetition start command. The
repetition loop can be configured up to three times.

| 05 | REP | 5                                             |
|----|-----|-----------------------------------------------|
| :  | :   |                                               |
| 10 | REP | 10                                            |
| :  | :   |                                               |
| 15 | REP | 3                                             |
| :  | :   | Repeat 3 times Repeat 10 times Repeat 5 times |
| 20 | RPE |                                               |
| :  | :   |                                               |
| 25 | RPE |                                               |
| :  | :   |                                               |
| 30 | RPE |                                               |

## (9) RPE (end repetition)

| CMD | Data |
|-----|------|
| RPE | _    |

Repeat the execution from the repeat start command (REP) to this command.

# (10) END (end program)

| CMD | Data |
|-----|------|
| END | _    |

End the program. This command must be written the end of the program.

# (11) TIM (timer)

| CMD | Data                |
|-----|---------------------|
| TIM | Waiting time (msec) |

Be on standby until specified time.

IData: Specifies time in msec unit. The range is 0 to 65,535 msec.

# (12) NOP (no operation)

| CMD | Data |
|-----|------|
| NOP | _    |

Not operated.

# 4.1.2 I/O port numbers

# (1) Input port numbers

| Input port No | Connector | Pin No | Signal name | Signal description | Signal type         |  |
|---------------|-----------|--------|-------------|--------------------|---------------------|--|
| 0             | CN4       | 11     | XSTOP0      | Near home          | -X-axis signal      |  |
| 1             | CN4       | 10     | XSTOP1      | Home               |                     |  |
| 2             | CN4       | 9      | XSTOP2      | Encoder Z-phase    |                     |  |
| 3             | CN4       | 6      | XINPOS      | Servo inposition   |                     |  |
| 10            | CN5       | 11     | YSTOP0      | Near home          |                     |  |
| 11            | CN5       | 10     | YSTOP1      | Home               | X-axis signal       |  |
| 12            | CN5       | 9      | YSTOP2      | Encoder Z-phase    |                     |  |
| 13            | CN5       | 6      | YINPOS      | Servo inposition   |                     |  |
| 20            | CN3       | 6      | REGSL0      |                    |                     |  |
| 21            | CN3       | 7      | REGSL1      |                    | Parallel I/F signal |  |
| 22            | CN3       | 8      | REGSL2      | REGSL signal       |                     |  |
| 23            | CN3       | 9      | REGSL3      |                    |                     |  |
| 24            | CN3       | 10     | REGSL4      |                    |                     |  |

PHC-1HS can not use input port 10 to 13.

# (2) Output numbers

| Output port No | Connector | Pin No | Signal name | Signal description      | Signal type   |
|----------------|-----------|--------|-------------|-------------------------|---------------|
| 0              | CN4       | 5      | XOUP0       | General output X-axis 0 | X-axis signal |
| 10             | CN5       | 5      | YOUT0       | General output Y-axis 0 | Y-axis signal |

PHC-1HS can not use input port 10.

#### 4.2 Drive by Parallel I/F

Parallel I/F connector is CN3 on front panel of the body.

Refer to "8. Connector" for detailed description of I/O circuit or pin allocation for I/O signal.

This parallel interface is connected to a sequencer or mechanical junction to operate PMC-1HS/PMC-2HS. Each drive other than home search is selected by MODE0 and 1 (12 to 13) signals.

| Drive            | Operation                                                                  | MODE1 | MODE0 |
|------------------|----------------------------------------------------------------------------|-------|-------|
| Home Search      | Search home according to the home search mode configured.                  | -     | -     |
| Index            | Execute the ABS and INC commands registered by specifying register number. | OFF   | OFF   |
| JOG              | Drive axes while input signal is On.                                       | OFF   | ON    |
| Continuous Drive | Drive axes continuously.                                                   | ON    | OFF   |
| Program Drive    | Execute the operation program registered.                                  | ON    | ON    |

The ON state means the connection of input signal and GEX and the OFF state means the connected signal is open. In addition, the ON/OFF state of output signal means that the transistor output of open collector becomes ON/OFF and the number in parenthesis in the back of signal name means the relevant pin number.

#### 4.2.1 Home Search

After activating the axis specification signal (X: 4, Y: 5) of the axis to execute, the home search is executed by activating the Home (2) input signal of more than 10 msec.

If the Home Search starts, nDRIVE/END (14 to 15) output signal of the running axis becomes ON. If the Home Search ends, the signal goes to the OFF state. However, if the drive end pulse is enabled in Mode tab, the nDRIVE/END output signal in the OFF state sends out ON pulse as much as the time of the drive end pulse width (msec) set in Parameter tab at the end of the signal while the axis is searching Home. Home search for only X-axis is as shown below.

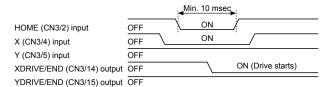

#### [Caution]

- During Auto Home Search, the soft limit is ignored even if it is enabled.
- For PMC-1HS, the axis specification signal is disabled.
- OFF signals of X and Y DRIVE/END are executed after OFF signal of the Home is confirmed.

#### 4.2.2 Index

The index mode is the operation to execute ABS and INC commands.

If the following three items are configured as the input signal for the Parallel I/F connector (CN3), the drive start command and STROBE (3) are activated, the drive starts.

| Item specified             | Input signal configuration of CN3                                              |  |  |  |  |
|----------------------------|--------------------------------------------------------------------------------|--|--|--|--|
| Operation mode: Index mode | MODE0 (12)=OFF, MODE1 (13)=OFF                                                 |  |  |  |  |
| Axis                       | X (4), Y (5)=ON of the axis to execute                                         |  |  |  |  |
| Register number            | Refer to the register number specification table for REGSL0 (6) to REGSL5 (11) |  |  |  |  |

<Register number specification table>

| RGB number | Input signal configuration from REGS0 to REGS5 |            |            |            |             |             |  |  |
|------------|------------------------------------------------|------------|------------|------------|-------------|-------------|--|--|
|            | REGSL0 (6)                                     | REGSL1 (7) | REGSL2 (8) | REGSL3 (9) | REGSL4 (10) | REGSL5 (11) |  |  |
| 0          | OFF                                            | OFF        | OFF        | OFF        | OFF         | OFF         |  |  |
| 1          | ON                                             | OFF        | OFF        | OFF        | OFF         | OFF         |  |  |
| 2          | OFF                                            | ON         | OFF        | OFF        | OFF         | OFF         |  |  |
| :          | :                                              | :          | :          | :          | :           | :           |  |  |
| 16         | OFF                                            | OFF        | OFF        | OFF        | ON          | OFF         |  |  |
| :          | :                                              | :          | :          | :          | :           | :           |  |  |
| 63         | ON                                             | ON         | ON         | ON         | ON          | ON          |  |  |

The following figure shows an example to execute X-axis as Index mode.

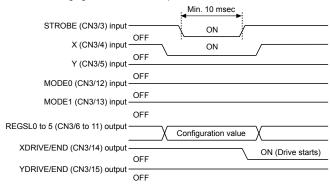

The STROBE signal is activated in ON status and the Index mode operation on the specified axis starts 10 msec later. The STROBE signal must be in on status of more than 10msec.

In driving, the nDRIVE output signal on the running axis must be in the ON state.

When nDRIVE signal is ON, drive will be remained even if other input signal is OFF.

The nDRIVE signal goes to the OFF status if the STROBE signal is checked in OFF status.

For PMC-1HS, X and Y-axis signals are disabled.

#### 4.2.3 JOG

The JOG mode outputs drive pulses in + or - direction while its input signal is in ON status.

The drive speed is configured as one of four drive speeds by the input signal SPD0, 1 (8, 9).

JOG mode can be classified into JOG mode 1 which makes 2 axis operate in the same direction and JOG mode 2 which makes 2 axis operate in different directions.

## (1) JOG mode 1

The JOG mode 1 drives in +/- direction by specifying the axis specification signal (X: 4, Y: 5) only when the RUN+/- (6, 7) input signal is in ON status. Therefore, 2 axis will be operated in the same direction.

The JOG mode outputs drive pulses in + direction while RUN+ (6) in is ON status, configuring the following four items as the input signal. It outputs the drive pulses in - direction while RUN- (7) is in ON status.

| Items specified                        | Input signal configuration of CN3                           |
|----------------------------------------|-------------------------------------------------------------|
| Operation mode specification: JOG mode | MODE0 (12) = ON, MODE1 (13) = OFF                           |
| JOG mode 1 specification               | JOG (10) = OFF                                              |
| Axis specification                     | X (4), Y (5) = On state of the axis to execute              |
| Drive Speed specification              | Refer to drive speed configuration for SPD0 (8) to SPD1 (9) |

#### <Drive Speed configuration>

| Drive Speed  | SPD1 (9) | SPD0 (8) |
|--------------|----------|----------|
| Drive Speed1 | OFF      | OFF      |
| Drive Speed2 | OFF      | ON       |
| Drive Speed3 | ON       | OFF      |
| Drive Speed4 | ON       | ON       |

## (2) JOG mode 2

JOG mode 2 is to make 2 axis operate in different directions.

Its input signal is configured as the following three items.

| Items specified           | Input signal configuration of CN3                           |
|---------------------------|-------------------------------------------------------------|
| Operation mode: JOG mode  | MODE0 (12) = ON, MODE1 (13) = OFF                           |
| JOG mode1 specification   | JOG (10) = ON                                               |
| Drive Speed specification | Refer to drive speed configuration for SPD0 (8) to SPD1 (9) |

While the input signals in the table below is in the ON state, drive pulse is outputted to each axis direction.

| Items specified        | Input signal in ON status |
|------------------------|---------------------------|
| + direction of X- axis | JOGX+ (6)                 |
| - direction of X- axis | JOGX- (7)                 |
| + direction of Y- axis | JOGY+ (4)                 |
| - direction of Y- axis | JOGY- (5)                 |

#### [Caution]

When the jog mode 2 is running, do not execute the Home Search by the Home (2) signal.

## 4.2.4 Continuous

The continuous mode outputs drive pulses in + direction when the input signal RUN+ (6) is in ON state or in - direction when the input signal RUN- (7) is in ON state. It outputs the drive pulse until the stop signal STOP (11) goes to the ON state, in other words, the RUN signal of the drive is changed into the Stop signal (If the Limit input in the proceeding direction is activated, the output stops).

The drive speed is configured as one of four drive speeds (from drive speed1 to 4) by the input signal SPD0 and 1 (8, 9). If the configuration of the drive speed is changed in driving, the speed is changed into the changed speed at once.

| Item specified                                | Input signal of CN3                                                     |
|-----------------------------------------------|-------------------------------------------------------------------------|
| Operation mode specification: Continuous mode | MODE0 (12) = OFF, MODE1 (13) = ON                                       |
| Axis specification                            | X (4), Y (5) = On state of the axis to execute                          |
|                                               | SPD0 (8) to SPD1 (9) Refer to "4.2.3 JOG" < Drive Speed configuration>. |

## 4.2.5 Program

The program drive executes the operation program registered. The program drive is started by configuring the following items as the input signal of Parallel I/F connector (CN3) when the drive start command, STOBE (3) is in ON state.

| Item specified             | Input signal configuration to CN3                                                                           |
|----------------------------|----------------------------------------------------------------------------------------------------|
| Operation mode: Index mode | MODE0 (12) = ON, MODE1 (13) = ON                                                                            |
| Axis specification         | X (4), Y (5) = ON state of the axis to execute                                                              |
|                            | REGSL (6) to REGSL5 (11) Refer to "4.2.2 Index" <register number="" specification="" table=""> .</register> |

Autonics 5. Drive by PC

## 5. Drive by PC

Connect PMC-1HS/PMC-2HS to PC using a communication cable. Start the operation program to configure as shown below.

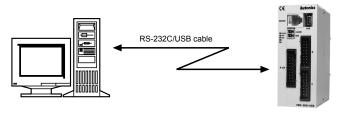

| Screen to handle      | Handling item                                                                                                    |
|-----------------------|----------------------------------------------------------------------------------------------------|
| Main screen           | JOG operation on each axis (JOG, continuous, preset) Execution of Home Search, Index drive and program SAVE and OPEN of operation mode, parameters and program files |
| Parameter/Mode screen | Mode<br>Parameter<br>Home Search Mode                                                                                                    |
| ProgramEdit screen    | Edit of operation program                                                                                                    |
| Input/Output screen   | Display of input signal status, output signal configuration                                                                                                    |

Hereinafter, this chapter describes each configuration according to the sequence of Windows screen.

## 5.1 Start of operation program

Start the operation program on PC as the following procedure.

- (1)Connect PMC-1HS/PMC-2HS to a PC using a RS232C communication cable or an USB communication cable.
- (2)Turn on the main body and the PC. If the USB cable is connected initially, new hardware is detected. Install the driver using the provided CD.
- (3)Start the operation program by clicking the [Start] button.
  - Click Start  $\rightarrow$  Program  $\rightarrow$  Autonics  $\rightarrow$  Motion Controller  $\rightarrow$  PMC  $\rightarrow$  PMC.

If the communication with the main body is normal, all data configured to the main body (Operation mode, parameters and operation program) is uploaded on the PC and the main screen is displayed.

If the communication with the main body is abnormal, the following message is popped up.

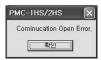

Click the screen to execute the program on off-line. Select PMC-1HS or PMC-2HS to display the main screen.

#### [Caution]

When you start the operation program after installing, the program may be displayed in off-line even though a communication cable is connected. To solve this program, click the option menu on the main screen, mark the COM port connected to the main body and restart the operation program.

In case of the USB communication, In USB communication, if you select "My computer  $\rightarrow$  Properties (Click your right mouse button)  $\rightarrow$  Hardware  $\rightarrow$  Device Manager", you can check the COM port to be allocated next to "Prolific USB-to-Serial Comm Port" in Port (COM and LPT). (based on Windows XP)

5. Drive by PC Autonics

#### 5.2 Main Screen

Run the operation program to display the main screen. On this screen, you can execute;

- JOG operation on each axis (JOG, continuous and preset)
- Execution of Home Search, Index drive and program
- SAVE and OPEN of operation mode, parameters and program files

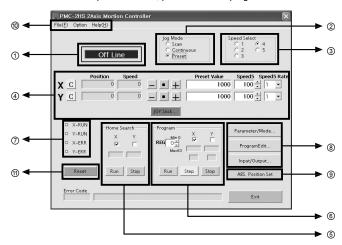

#### 1 Main body connection status

If the program is being connected to the main body and serial communication, the screen displays online.

If it is not connected to the main body, the screen displays off-line.

In off-line, you can write the operation program, read files from the hard disk by means of Open or Save from the [File] menu and save the written program.

#### 2 Selecting JOG mode

You can operate JOG in three ways on the main screen.

| Display    | Operation      | Operations                                                                                                |
|------------|----------------|----------------------------------------------------------------------------------------------------|
| JOG        | JOG            | Only drives while you press the direction button.                                                         |
| Continuous | ( 'Ontiniiolie | Start to drive if you press the direction button and continue to drive until you press the [Stop] button. |
| Preset     | Preset         | Drives as many as the Preset Value movement if you press the direction button.                            |

#### 3 Selecting drive speed

This function selects the drive speed of JOG operation. Speed 1 to 4 means the drive 1 to 4 configured on the Parameter tab. Speed 5 means the speed configured as speed5 on the screen.

The speed can be changed in driving.

## **4** JOG operation

| Display         | Operations                                                                                                    |
|-----------------|----------------------------------------------------------------------------------------------------|
| + button        | Outputs drive pulses in + direction.                                                                                                    |
| - button        | Outputs drive pulses in - direction                                                                                                    |
| <b>■</b> button | Stops the drive.                                                                                                    |
| Preset value    | Configures the movement amount in preset operation. This value applies the scale function. Refer to "3.1.2 Parameter"                                                                                                    |
| Speed 5         | Configures the value of speed 5. The range is 1 to 8,000. If you click the increment/decrement button ( $\blacktriangledown$ $\blacktriangle$ ), the setting value is increase or decrease depending on the selection of the increment. The actual drive pulse speed is the setting value multiplied by the speed multiplied (see parameter configuration). If the speed 5 is selected, the speed can be changed in driving according to the change of the configured value. |
| Speed 5 Rate    | Determines the speed increment of Speed 5.  If 10 is selected, the value of the Speed 5 is increased/decreased as many as 10 once you click the increment/decrement button (▼ ▲).                                                                                                    |
| Position        | Displays the current position. It ignores the power ON mark. If the Home Search is executed, zero is displayed. If you click the position clear button (C button), you can clear the current position at any position. This value applies the scale function. Refer to the item of pulse scale numerator in Parameter tab.                                                                                                    |
| Speed           | Displays the current speed in driving.                                                                                                    |
| C button        | Makes the Position value (current position) as zero.                                                                                                    |

## [JOY Stick]

If you click the joy stick button on the main screen, the following screen pops up.

The joy stick can freely configure the position of X+, X-, Y+ and Y- buttons and can drive X and Y axes at the same time.

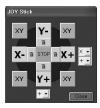

## **⑤ Home Search execution**

This function executes the Home Search of each axis.

The selection of Home Search mode or Home Search speed is configured on the parameter/mode screen.

| Display | Operations                                     |
|---------|------------------------------------------------|
| X, Y    | Selects the axis to carry out the Home Search. |
| Run     | Starts the Home Search.                        |
| Stop    | Stops the Home Search.                         |

5. Drive by PC Autonics

#### 6 Program execution

To run a program, the program must be written on the program edit screen and the required items must be configured on the parameter/mode screen.

| Display | Operations                                                                                                    |
|---------|----------------------------------------------------------------------------------------------------|
| REG     | Configures the starting register number.                                                                                                    |
| X, Y    | Selects the axis to execute.                                                                                                    |
| RUN     | Starts the program from the register number configured.                                                                                                    |
| Step    | Executes only the register numbers configured. However, only ABC, INC, HOM, OUT and OTP commands are available.                                                                                                    |
| Stop    | If you click this [Stop] button after pressing the [Run] button, the current command in use pauses. After then, click the [Stop] button again to close your program. However, if you click the [Run] button, the current REG program is operated. |

#### [Caution]

Do not change program, parameter or mode when the program is running.

## ⑦Display drive status

| Display | Operations                                                                                                    |
|---------|----------------------------------------------------------------------------------------------------|
| n-RUN   | Lights LED when the relevant axis is driving or running a program.                                                           |
|         | Lights when limit over or servo alarm occurs and displays an error message at the bottom of the screen when an error occurs. |

## **®Start of the Sub screen**

| Display        | Operations                        |  |
|----------------|-----------------------------------|--|
| Parameter/Mode | Starts the parameter/mode screen. |  |
| Program Edit   | Starts the program edit screen.   |  |
| Input/Output   | Starts the I/O signal screen.     |  |

## 9 Register of the current position

The current position indicated in position is configured to the REG of 'Running program (⑤)' as the format of the ABS command. The configuration only corresponds to the axis selected in 'Running program (⑥)'.

- The drive speed is configured as the value selected in 'Selecting drive speed (③)'.
  - However, if Speed 5 was selected, Speed 4 is configured.
- TIM and END.P are configured as zero.
- Both is configured as 1 if both of X and Y are selected or zero for others.
   If the current position is configured, the REG number in 'Running program (®)' is increased by one.

#### @ Configuration of file management and communication

The file menu has the functions as listed in the table below. The data to be transmitted are the setting value of the parameter/mode screen and the program of the program edit screen. The data transmission from the main body can be sent all data together or some data.

| File menu | Function                     | Operations                                                                                                    |  |  |
|-----------|------------------------------|----------------------------------------------------------------------------------------------------|--|--|
| Open      | Read a file                  | Data is read from a file on a disk. The data opened is, also, written to the main body in On-line. The extension name of the data file is *.nvd.                                                                                                    |  |  |
| Save      | Save a file                  | Data is stored in a disk along with its file name. The extension name of the data file is *.nvd.                                                                                                    |  |  |
| Upload    | Read from<br>PMC-1HS/PMC-2HS | Data is read from the main body.  All All All data Program-All All programs Program-Y-axis Program data on X-axis Parameter-All All parameter/mode Parameter-X-axis Parameter-Y-axis Parameter-Y-axis Parameter-Y-ode on Y-axis [Caution] When starting operation program by online, it is uploaded automatically.                                                                                                    |  |  |
| Download  | Add to<br>PMC-1HS/PMC-2HS    | Data is added to the main body. All All data Program-All All programs Program-Y-axis Program data on X-axis Parameter-All All parameter/mode Parameter-X-axis Parameter-Y-axis Parameter-Y-axis Parameter-Y-axis Parameter/mode on X-axis Parameter-Y-axis Parameter/mode on Y-axis [Caution] If data is added or changed on the parameter/mode screen the program edit screen in on-line, the data is automatically added to the main body. |  |  |

In the Option menu, you can mark serial communication port and select communication speed.

The serial communication port that your PC can use is displayed in COM port numbers.

For communication, the COM port must be marked.

In USB communication, if you select "My Computer  $\rightarrow$  Properties (click your right mouse button)  $\rightarrow$  Hardware  $\rightarrow$  Device Manager", you can check the COM port to be allocated next to "Prolific USB-to-Serial Comm Port" in Port (COM and LPT).

The communication speed has the range from 9,600 to 115,200 bps. The Factory default is 9,600bps. Faster communication speed makes faster response of the main body but is subject to receive the influence of noise.

The Help menu indicates the version of the main body or the operation program. The top end and the bottom end indicate the versions of the main body and the operation program respectively (Version: \*\*\*\*\*\*\*\*\* and Version of app: \*\*\*\*\*\*\*\*).

#### 11 Main body reset

This function is used to reset PMC-1HS/PMC-2HS main body.

5. Drive by PC Autonics

#### 5.3 Parameter/Mode Screen

The parameter/mode screen of the Sub screen is used to configure modes, parameters and home search mode. This screen has Mode, Parameter and Home Search Mode tab.

## 5.3.1 Mode Tab

The Mode tab is used to configure operation modes. Each mode is selected in the list by clicking (▼). In online status, if each value is added or changed, the value is automatically added to the main body.

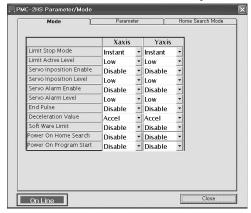

The mode tab is as listed in the table below. For more information, refer to '3.1.1 Mode'.

| Display                    | Selection      | Factory default |
|----------------------------|----------------|-----------------|
| Limit Stop Mode            | Instant/Slow   | Instant         |
| Limit Active Level         | Low/High       | Low             |
| Servo Inposition Enable    | Disable/Enable | Disable         |
| Servo Inposition Level     | Low/High       | Low             |
| Servo Alarm Enable         | Disable/Enable | Disable         |
| Servo Alarm Level          | Low/High       | Low             |
| End Pulse                  | Disable/Enable | Disable         |
| Deceleration Value         | Accel/Decel    | Accel           |
| Soft Ware Limit            | Disable/Enable | Disable         |
| Power On Home Search Start | Disable/Enable | Disable         |
| Power On Program Start     | Disable/Enable | Disable         |

Autonics 5. Drive by PC

#### 5.3.2 Parameter Tab

Configure operation parameter and required parameter for X or Y-axis.

The configurable range of each item is displayed in Range of Value. In online status, if each value is changed, the value is automatically added to the main body.

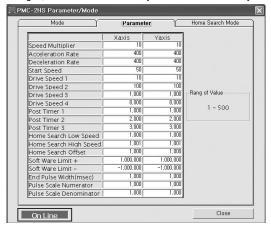

The Parameter tab is listed in the following table.

For more information, refer to "3.1.2 Parameter"

| Display                 | Input range                  | Factory default |
|-------------------------|------------------------------|-----------------|
| Speed Multiplier        | 1 to 500                     | 10              |
| Acceleration Rate       | 1 to 8,000                   | 400             |
| Deceleration Rate       | 1 to 8,000                   | 400             |
| Start Speed             | 1 to 8,000                   | 50              |
| Drive Speed 1           | 1 to 8,000                   | 10              |
| Drive Speed 2           | 1 to 8,000                   | 100             |
| Drive Speed 3           | 1 to 8,000                   | 1,000           |
| Drive Speed 4           | 1 to 8,000                   | 8,000           |
| Post Timer 1            | 1 to 65,535 (msec)           | 10              |
| Post Timer 2            | 1 to 65,535 (msec)           | 100             |
| Post Timer 3            | 1 to 65,535 (msec)           | 1,000           |
| Home Search Low Speed   | 1 to 8,000                   | 20              |
| Home Search High Speed  | 1 to 8,000                   | 1,000           |
| Home Search Offset      | -8,388,608 to +8,388,607 **1 | +100            |
| Soft Ware Limit +       | -8,388,608 to +8,388,607 **1 | +8,388,607      |
| Soft Ware Limit -       | -8,388,608 to +8,388,607 **1 | -8,388,608      |
| End Pulse Width (msec)  | 1 to 65,535 (msec)           | 100             |
| Pulse Scale Numerator   | 1 to 65,535                  | 1,000           |
| Pulse Scale Denominator | 1 to 65,535                  | 1,000           |

5. Drive by PC Autonics

#### 5.3.3 Home Search Mode Tab

Configure home search mode. Each mode is selected in the list by clicking (▼). In online status, if each value is changed, the value is automatically added to the main body.

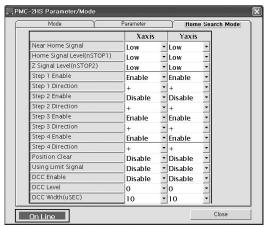

Home Search Mode tab is listed in the following table. For more information, refer to "3.1.3 Home Search Mode"

| Display                    | Selection                                            | Factory default |
|----------------------------|------------------------------------------------------|-----------------|
| Near Home Signal           | Low/High                                             | Low             |
| Home Signal Level (nSTOP1) | Low/High                                             | Low             |
| Z Signal Level (nSTOP2)    | Low/High                                             | Low             |
| Step 1 Enable              | Disable/Enable                                       | Disable         |
| Step 1 Direction           | + / -                                                | -               |
| Step 2 Enable              | Disable/Enable                                       | Disable         |
| Step 2 Direction           | + / -                                                | -               |
| Step 3 Enable              | Disable/Enable                                       | Disable         |
| Step 3 Direction           | + / -                                                | +               |
| Step 4 Enable              | Disable/Enable                                       | Disable         |
| Step 4 Direction           | + / -                                                | +               |
| Position Clear             | Disable/Enable                                       | Enable          |
| Using Limit Signal         | Disable/Enable                                       | Disable         |
| DCC Enable                 | Disable/Enable                                       | Disable         |
| DCC Level                  | 0 / 1                                                | 0               |
| DCC Width (µsec)           | 10, 20, 100, 200,<br>1,000, 2,000,<br>10,000, 20,000 | 10              |

Autonics 5. Drive by PC

## 5.4 Program Edit Screen

The program edit screen is used to display/edit the operation program of X or Y-axis.

The program is registered to registers from 0 to 63.

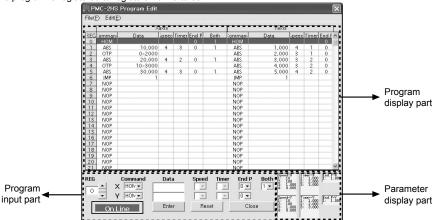

The program edit screen is consists of the program display part, the program input part and the parameter display part. The input or edit of the program is carried out in the program input part. If you click a certain register in the program display part, the selected register number is displayed in the REG field of the program input part.

### 5.4.1 Input and edit a program

For the displayed register, input each item as shown below. Whenever you click the [Enter] button, data is displayed at the corresponding REG of the program display part and the register number is increased by one. In online state, the data is automatically added in the main body.

| Input item | Command                                                                                                    | Description                                                       |  |  |
|------------|----------------------------------------------------------------------------------------------------|-------------------------------------------------------------------|--|--|
| Command    | Click (▼) to select the following commands.  ABS (move absolute position), OUT (ON/OFF of output port),  IJP (jump input condition), INC (relative position movement), NOP (no operation),  OTP (ON pulse of output port), JMP (jump), HOM (home search),  REP (start repetition), TIM (timer), RPE (end repetition), END (end program) |                                                                   |  |  |
|            | ABS                                                                                                    | Absolute position                                                 |  |  |
|            | INC                                                                                                    | Relative position                                                 |  |  |
|            | OUT                                                                                                    | Output post number - 0 (Off)/1 (On)                               |  |  |
|            | ОТР                                                                                                    | Output post number - ON time (0 to 65,535 msec)                   |  |  |
| Data       | IJP                                                                                                    | Input port number - register number to jump                       |  |  |
|            | JMP                                                                                                    | Register number to jump                                           |  |  |
|            | REP                                                                                                    | Repetition count (1 to 255)                                       |  |  |
|            | TIM                                                                                                    | Waiting time (0 to 65,535 msec)                                   |  |  |
|            | Other commands                                                                                                    | Not required to configure                                         |  |  |
| Canad      | ABS, INC                                                                                                    | Selection of drive speed 1 to 4                                   |  |  |
| Speed      | Other commands                                                                                                    | Not required to configure                                         |  |  |
| Timer      | ABS, INC                                                                                                    | Selection of post timer 1 to 3 If it is unnecessary, select zero. |  |  |
|            | Other commands                                                                                                    | Not required to configure                                         |  |  |

5. Drive by PC Autonics

| Input item | Command                    | Description                                                                                                    |  |  |
|------------|----------------------------|----------------------------------------------------------------------------------------------------|--|--|
| End P      | ABS, INC, HOM              | 1: Output the end pulse after running the command 0: No-output after running the command [Caution] For 1, the drive end pulse must be enabled in mode configuration. |  |  |
|            | Other command              | Relative position                                                                                                    |  |  |
| Dath       | ABS, INC and HOM on X-axis | Output port number: 0(OFF) / 1(ON)                                                                                                    |  |  |
| Both       | Other command              | Output port number: ON time (0 to 65,535 msec)                                                                                                    |  |  |

 Reset: If the [Reset] button is pressed before the [Enter] button is pressed, the input data is reset and the previous data is displayed.

[Caution] After entering data, press the [Enter] button to update the program.

## (1) File menu

The File (F) menu on the Program Edit screen has Save, Open commands for the operation program. This menu has the same function with the File menu of the main screen.

## (2) Edit menu

The Edit (E) menu of the Program Edit screen is listed as shown the table below.

| Item   | Function                   | Description                                                                                                    |
|--------|----------------------------|----------------------------------------------------------------------------------------------------|
| Cut    | Clear of the selected area | Move the selected area to the clipboard. In online state, the program data of the changed register is added to the main body.                                                                                                    |
| Сору   | Copy of the selected area  | Copy the selected area to the clipboard.                                                                                                    |
| Paste  | Paste                      | Paste the selected area to the current register. In online state, the program data of the changed register is added to the main body.                                                                                            |
| Delete | Deletion of lines          | Delete the selected register in line unit. The register number after the deletion can be advanced. In online state, the program data after the deleted line is added to the main body.                                           |
| Insert | Insertion of lines         | Insert blanks to the selected line. If the last line number of the program after inserting blanks is over 63 with the numbers or more than 63 are deleted. In online state, the inserted program data is added to the main body. |

Autonics 5. Drive by PC

## 5.5 I/O Signal Screen

I/O Signal screen displays the current status of the input signal in driving and used to configure the manual of the output signal. The I/O Signal screen is only operated in online state.

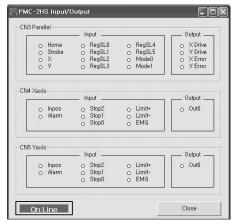

Input signal status of CN4 and 5 lights when the signal is active. E.g.)

The limit signal (nLMT+/-) lights when the Limit Active Level is low, which is the signal is connected to GND, by the Mode tab. The input signal of Parallel I/F (CN3) lights when the input signal is connected to GEX and its output signal lights when the signal is ON, which is the output transistor is ON.

If you double-click the signal name, the ON/OFF output is reversed.

5. Drive by PC Autonics

## 5.6 Error code

Errors listed in the table below are displayed at the bottom of the main screen.

| Code | Error message                             | Description                                                                               |  |
|------|-------------------------------------------|-------------------------------------------------------------------------------------------|--|
| 208  | SOFTWARE LIMIT + ERROR                    | Software LMT+ occurred.                                                                   |  |
| 209  | SOFTWARE LIMIT - ERROR                    | Software LMT- occurred.                                                                   |  |
| 210  | HARDWARE LIMIT + ERROR                    | nLMT+ signal is active level.                                                             |  |
| 211  | HARDWARE LIMIT - ERROR                    | nLMT- signal is active level.                                                             |  |
| 212  | ALARM ERROR                               | nALARM signal is activated by the Enable configuration.                                   |  |
| 213  | EMG ERROR                                 | EMG is low level (GEX connection).                                                        |  |
| 214  | PROGRAM ERROR                             | Program error                                                                             |  |
| 215  | HOME ERROR                                | Home Search error of the main body                                                        |  |
| 401  | Break signal was received                 | The stop signal is received.                                                              |  |
| 402  | Frame error                               | Frame error                                                                               |  |
| 403  | Port Overrun error                        | Port overrun                                                                              |  |
| 404  | Recive buffer Overflow                    | Receive buffer overflow                                                                   |  |
| 405  | Parity error                              | Parity error                                                                              |  |
| 406  | Send buffer Full                          | Send buffer is full                                                                       |  |
| 407  | Device control block of Port was received | Unexpected error acquiring the device control block (DCB) of a port                       |  |
| 408  | There is no response                      | No response for the command                                                               |  |
| 501  | X Axis is already driving now             | X-axis was driven during the operation of X-axis                                          |  |
| 502  | Y Axis is already driving now             | Y-axis was driven during the operation of Y-axis                                          |  |
| 503  | Please select Axis                        | Home Search and Index/Program was selected without selecting any axis on the main screen. |  |
| 504  | Please input number from 0 to 63 for REG  | A number other than 0 to 63 was inputted in REG                                           |  |
| 505  | Please input number                       | Not specified value was input.                                                            |  |
| 506  | Please input number within the limits     | A value other than input range was input.                                                 |  |

The online state can be changed into the offline state.

To recover the online state, select the File (F) and retry the communication such as Upload  $\rightarrow$  Parameter  $\rightarrow$  X-axis.

## 6. Drive by Teaching Unit

The teaching unit (PMC-2TU-232) is a device that builds the operation mode parameter and operation program for the main body without a PC. In addition, it can carry out the start of the operation program, the home search and JOG operation.

The teaching unit is used by connection the private cable (1.5m) to the RS-232C connector (CN2) of the main body.

It is recommended to select 9,600bps for more stable communication.

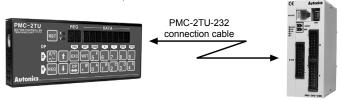

The teaching unit consists of data edit mode and drive handling mode. The data edit mode displays a register number to the REG of the display part, and the drive handling mode displays dp (drive operation). When turned on, it starts as the drive handling mode (dp display).

The [DP] button is used to convert the status of the data edit mode and the drive handling mode.

| Mode           | Operation                                                                       | REG display              |
|----------------|---------------------------------------------------------------------------------|--------------------------|
| Data edit      | Adding operation mode parameter and operation program     Index drive operation | Register number          |
| Drive handling | Lie and a second                                                                | d P<br>(drive operation) |

The front of the teaching unit is as shown below;

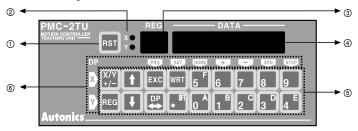

- ①Reset: Resets the main body and the teaching unit.
- ②X/Y display: Displays the currently selected axis.
- ® Register number display/dp: Displays the currently selected register number when data is editing and dp when drive handling.
- Data display: Displays the data of each register when data is editing and the current position of the selected axis when drive is handling.

#### ⑤Input buttons

- X/Y: Converts the selecting axis. It is used to convert the sign of an input value when the value is
  entered and a mode data that the mode data is entered.
- REG: It is used to input the register number to display. If this button is pressed on the data input, the data input is cancelled and returns to the state before the data input.
- ↑↓: Increases/decreases the displayed register number.
- EXC: Runs the displayed command. However, this command is only valid for ABS, INC, OUT, OTP and HOM 1 to 4 commands.
- DP: Converts the drive handling status and the data edit status.
- WRT: Adds a value when data is editing.

#### 6 Button display for drive operation

: Displays button function as yellow letters to the left or the top of the input button in drive handling status. The top end and the bottom end of the button handle X-axis and Y-axis respectively.

## 6.1 Operation of the data edit

The data edit includes input, display and change the operation mode/parameter or the operation program. In data edit mode, a register number between 00 and 95 is displayed. In the drive handling mode, the REG displays dp. Therefore, change into the drive edit mode by pressing the [DP] button.

Make sure that data edit should be done with communication speed 9,600 bps.

## 6.1.1 Register Selection

There are 00 to 95 registers on each axis .(except 64 to 70)

There are two ways to display registers.

① Press [REG] button to input a register number as two digits.

Example: REG 04 ---- REG  $\rightarrow$  0  $\rightarrow$  4

② Press [↑] or [↓] button to change a register number.

If you give the button a short press, the number increases by one. Otherwise, the number increases continuously.

If ABS and INC commands were configured in the register, the short press displays a position data and the operation mode. If you press the button again, the next register is displayed.

## 6.1.2 Register Composition

The register configuration is displayed by a teaching unit as listed in the table below.

| REG No.  | Description                                   | Data type  |           | Nut            |
|----------|-----------------------------------------------|------------|-----------|----------------|
| REG NO.  |                                               | Value data | Mode data | Note           |
| 00 to 63 | Operation program                             | •          | •         | 1-             |
| 64 to 70 | Empty                                         | _          | _         | 1-             |
| 71       | Operation mode 1                              | _          | •         | <u> </u>       |
| 72       | Operation mode 2                              | _          | •         | <u> </u>       |
| 73       | Axis input signal filter is not changeable    | _          | <u> </u>  | Not changeable |
| 74       | Speed Multiplier (1 to 500)                   | •          | _         | -              |
| 75       | _                                             | _          | _         | <u> </u>       |
| 76       | Acceleration Rate (1 to 8,000)                | •          | <u> </u>  | <u> </u>       |
| 77       | Deceleration Rate (1 to 8,000)                | •          | _         | <u> </u>       |
| 78       | Start Speed (1 to 8,000)                      | •          | <u> </u>  | <u> </u>       |
| 79       | Drive Speed 1 (1 to 8,000)                    | •          | _         | <u> </u>       |
| 80       | Drive Speed 2 (1 to 8,000)                    | •          | <u> </u>  | 1-             |
| 81       | Drive Speed 3 (1 to 8,000)                    | •          | _         | _              |
| 82       | Drive Speed 4 (1 to 8,000)                    | •          | _         | 1-             |
| 83       | Home search high speed (1 to 8,000)           | •          | <u> </u>  | -              |
| 84       | Home Search Low Speed (1 to 8,000)            | •          | _         | <u> </u>       |
| 85       | Home search mode 1                            | _          | •         | <del>-</del>   |
| 86       | Home search mode 2                            | _          | •         | <del>-</del>   |
| 87       | Home search offset (-8,388,608 to +8,388,607) | •          | _         | <del>-</del>   |
| 88       | Soft Ware Limit + (-8,388,608 to +8,388,607)  | •          | _         | _              |
| 89       | Soft Ware Limit - (-8,388,608 to +8,388,607)  | •          | _         | <u> </u>       |
| 90       | Post Timer 1 (1 to 65,535)                    | •          | _         | -              |
| 91       | Post Timer 2 (1 to 65,535)                    | •          | _         | <u> </u>       |
| 92       | Post Timer 3 (1 to 65,535)                    | •          | _         | <u> </u>       |
| 93       | Drive and Pulse width (1 to 65,535)           | •          | _         | <u> </u>       |
| 94       | Pulse Scale Numerator                         | •          | _         | Not changeable |
| 95       | Pulse scale denominator                       | •          | _         | Not changeable |

## [Caution]

The teaching unit (PMC-2TU-232, sold separately) does not have the pulse scale function.

All of the position data of REF00 to 63 and the parameters of REG 87, 88 and 89 become pulse values.

## 6.1.3 Input of the Operation Program

The operation program is registered at registers number 00 to 63.

Each command and input method in the teaching unit are listed in the table below.

| Comm       | Display                                                                                                    | Input method |                                                                      |                                                                                         |  |
|------------|----------------------------------------------------------------------------------------------------|--------------|----------------------------------------------------------------------|-----------------------------------------------------------------------------------------|--|
| -and       | l Display                                                                                                    |              | put operation                                                        | Description                                                                             |  |
|            |                                                                                                    | 1            | Press the [WRT] button.                                              | The ABS display is flickered in the command input state.                                |  |
|            | ABS F I B D D  ABS display Absolute position                                                                                       | 2            | Select a command using the $[\uparrow]$ or $[\downarrow]$ button.    | ABS display: ABS<br>INC display: INC                                                    |  |
|            | INC                                                                                                    | 3            | Press the [WRT] button.                                              | The command is confirmed.                                                               |  |
| ABS        | INC display Relative position  Mode \[ \begin{array}{ c c c c c c c c c c c c c c c c c c c                                        |              | Input position data (Input in pulse unit)                            | A sign is entered by pressing the [+/-] button.                                         |  |
| INC        | ABS/INC  configuration 0: INC, 1: ABS  Drive Speed 1, 2, 3, 4                                                                      | 5            | Press the [WRT] button.                                              | Its position data is confirmed and its mode is displayed.                               |  |
|            | Post Timer 0, 1, 2, 3, 4 Post Timer 0, 1, 2, 3 End P 0: OFF, 1: ON Both 0: OFF, 1: ON The selected mode is lighted in mode display |              | Configure each mode by means of the [+/-] button and the [●] button. | [+/-] button: The flickering value is changed.  [●] button: The selected item is moved. |  |
|            |                                                                                                    |              | Press the [WRT] button.                                              | The position data flickers twice to inform the completion of the registration.          |  |
|            | The HOM command selects HOM1 to HOM4 depending on Enable/Disable configuration of End P and Both.                                  | 1            | Press the [WRT] button.                                              | The ABS display is flickered in the command input state.                                |  |
|            | Display End P Both                                                                                                    | 2            | Select a command using the[↑] or [↓]                                 | Select HOM1 to HOM4.                                                                    |  |
| НОМ        | HOM1 H a ā I Disable Disable                                                                                                    |              | button.                                                              | The display flickers                                                                    |  |
|            | HOM2 H o n 2 Enable Disable                                                                                                    | 3            | Press the [WRT] button.                                              | twice to inform the                                                                     |  |
|            | HOM1 H a ā 3 Disable Enable                                                                                                    | 3            |                                                                      | completion of the registration.                                                         |  |
|            |                                                                                                    |              | [Caution] HOM 3 and 4 cannot be selected for Y-axis.                 |                                                                                         |  |
|            |                                                                                                    | 1            | Press the [WRT] button.                                              | The ABS display is flickered in the command input state.                                |  |
|            | JMP                                                                                                    |              | Select a command using the $[\uparrow]$ or $[\downarrow]$ button.    |                                                                                         |  |
| JMP<br>REP |                                                                                                    |              | Press the [WRT] button.                                              | The command is confirmed.                                                               |  |
| TIM        | Repetition count                                                                                                    | 4            | Input a value.                                                       | Input numbers are displayed from the right of the DATA                                  |  |
|            | Time configuration                                                                                                    | 5            | Press the [WRT] button.                                              | The position data flickers twice to inform the completion of the registration.          |  |

| Comm              | m Display                                 |                 | Input method                                  |                                                                          |  |
|-------------------|-------------------------------------------|-----------------|-----------------------------------------------|--------------------------------------------------------------------------|--|
| -and              | Display                                   | Input operation |                                               | Description                                                              |  |
|                   | Output port Output status  0 (OFF)/1 (ON) | 1               | Press the [WRT] button.                       | The ABS display is flickered in the command input state.                 |  |
|                   |                                           | 2               | Select a command using the [↑] or [↓] button. |                                                                          |  |
|                   | Input port REG to jump                    | 3               | Press the [WRT] button.                       | The command is confirmed.                                                |  |
| OUT<br>IJP        | OTP 6 4 9 1 0 - 5 0                       | 4               | Input the first value (Left side)             |                                                                          |  |
| ОТР               | [Caution]                                 | 5               | Press the [●] button.                         | Wait for the input of the second (right) value.                          |  |
|                   |                                           | 6               | Input the second value (right side).          |                                                                          |  |
|                   |                                           | 7               | Press the [WRT] button.                       | The display flickers twice to inform the completion of the registration. |  |
|                   | RPE F P E                                 | 1               | Press the [WRT] button.                       | The ABS display is flickered in the command input state.                 |  |
| RPE<br>NOP<br>END | NOP n p P                                 | 2               | Select a command using the [↑] or [↓] button. |                                                                          |  |
|                   | END E n d                                 | 3               | Press the [WRT] button.                       | The display flickers twice to inform the completion of the registration. |  |

Press the [REG] button to cancel the input and return to the previous data.

## [Caution]

Input position data in pulse unit.

The teaching unit (PMC-2TU-232) does not have the pulse scaling function.

## 6.1.4 Input of Operation Mode and Parameters

The operation mode and the parameters are registered in REG71 to REG95.

The display and input methods in the teaching units are as follows:

| Parameter | DEC                  | Dioplay            | Input method |                                                                      |                                                                                         |
|-----------|----------------------|--------------------|--------------|----------------------------------------------------------------------|-----------------------------------------------------------------------------------------|
| /Mode     | /Mode REG Display    |                    | Inp          | out                                                                  | Description                                                                             |
|           | 74<br>·              |                    |              | Press the [WRT] button.                                              | Input mode                                                                              |
| Parameter | 84<br>87             | displayed in Data. | 2            | Input a value                                                        | Use of the number buttons                                                               |
|           | :<br>95              |                    | 3            | Press the [WRT] button.                                              | The display flickers twice to inform the completion of the registration.                |
|           | 71<br>72<br>85<br>86 | 1 2 3 4 5 6 7 8  1 | 1            | Press the [WRT] button                                               | In input mode, the mode of 1 in the Data display part is selected.                      |
| Mode      |                      |                    | 2            | Configure each mode by means of the [+/-] button and the [●] button. | [+/-] button: The flickering value is changed.  [●] button: The selected item is moved. |
|           |                      |                    | 3            | Press the [WRT] button.                                              | The display flickers twice to inform the completion of the registration.                |

## (1) Mode display

| REG71 Operation Mode 1                          |                                    | Description of each digit in the Data part |
|-------------------------------------------------|------------------------------------|--------------------------------------------|
| REG DATA                                        |                                    |                                            |
| 7 1 8 7 6 5 4 3 2 1 0 0 0 0 0 0                 |                                    |                                            |
| 1 Limit Stop                                    | 0: Immediate Stop                  | 1: Deceleration Stop                       |
| 2 Limit Signal Active                           | 0: GEX Connection                  | 1: Open                                    |
| 3 Inposition Enable                             | 0: Disable                         | 1: Enable                                  |
| 4 Inposition Enable Signal Active 5 Alarm       | 0: GEX Connection 0: Disable       | 1: Open<br>1: Enable                       |
| 6 Alarm Active                                  | 0: GEX Connection                  | 1: Enable<br>1: Open                       |
|                                                 |                                    | Description of each digit in the Data part |
| REG DATA                                        |                                    | Description of each digit in the Data part |
| 8 7 6 5 4 3 2 1                                 |                                    |                                            |
| 7 2 0 0 1 0 0 0 0 0                             |                                    |                                            |
| 1 Near Home Signal Level (STOP0)                | 0: GEX Connection                  | 1: Open                                    |
| 2 Home Signal Level (STOP1)                     | 0: GEX Connection                  | 1: Open                                    |
| 3 Encoder Z-phase Signal Level                  | 0: GEX Connection                  | 1: Open                                    |
| 4 Drive end pulse                               | 0: Disable                         | 1: Enable                                  |
| 5 Deceleration Rate<br>6 Soft Limit             | Acceleration Rate Value     Enable | 1: Deceleration Rate Value 1: Disable      |
| 0 Soit Limit                                    | [Caution] The configurati          | =                                          |
| 7 Power On Home Search                          | 0: Disable                         | 1: Enable                                  |
| 8 Power Program Start                           | 0: Disable                         | 1: Enable                                  |
|                                                 |                                    | Description of each digit in the Data part |
| REG DATA                                        |                                    | 2000p.to or odon digit in the 2dta part    |
| 8 7 6 5 4 3 2 1                                 |                                    |                                            |
| 8 5 0 0 0 0 1 0 1 0                             |                                    |                                            |
| 1 Step 1 Enable                                 | 0: Disable                         | 1: Enable                                  |
| 2 Step 2 Direction                              | 0: + Direction                     | 1: - Direction                             |
| 3 Step 3 Enable                                 | 0: Disable                         | 1: Enable                                  |
| 4 Step 4 Direction                              | 0: + Direction                     | 1: - Direction                             |
| 5 Step 5 Enable                                 | 0: Disable                         | 1: Enable                                  |
| 6 Step 6 Direction<br>7 Step 7 Enable           | 0: + Direction<br>0: Disable       | 1: - Direction<br>1: Enable                |
| 8 Step 8 Direction                              | 0: + Direction                     | 1: - Direction                             |
| •                                               |                                    | Description of each digit in the Data part |
| REG DATA                                        | '                                  | Decomption of each aight in the Data part  |
| 8 7 6 5 4 3 2 1<br>8 6 0 0 0 0 0 1 0 1 0        |                                    |                                            |
|                                                 | 0. Disable                         | 1. Enable                                  |
| 1 Position Counter Clear<br>2 - (fixed to zero) | 0: Disable                         | 1: Enable                                  |
| 3 Use of Limit Signal                           | 0: Disable                         | 1: Enable                                  |
| 4 DCC                                           | 0: Disable                         | 1: Enable                                  |
| 5 DCC Active                                    | 0: ON Pulse                        | 1: OFF Pulse                               |
|                                                 |                                    |                                            |
|                                                 | DATA digit                         |                                            |

| DATA digit |   |   | DCC mules width (uses) |
|------------|---|---|------------------------|
| 8          | 7 | 6 | DCC pulse width (µsec) |
| 0          | 0 | 0 | 10                     |
| 0          | 0 | 1 | 20                     |
| 0          | 1 | 0 | 100                    |
| 0          | 1 | 1 | 200                    |
| 1          | 0 | 0 | 1,000                  |
| 1          | 0 | 1 | 2,000                  |
| 1          | 1 | 0 | 10,000                 |
| 1          | 1 | 1 | 20,000                 |

#### 6.1.5 Index Drive

Execute the command of the register displayed in the data mode is executed once.

If you press the [EXC] button after selecting an axis via the [X/Y] button, the command of the register currently displayed is executed. However, the executable commands are limited as ABS, INC, OUT, OTP and HOM1 to 4. Other commands are not executed by pressing the [EXC] button. This function is normally executed for only one axis. However, if ABS, INC and HOM1 to 4 commands are configured as Both for X-axis, the commands are simultaneously executed for X/Y-axis by the input of the [EXC] button on X-axis.

## 6.2 Drive operation

In drive handling mode, you can carry out JOG movement, Home Search and program execution. REG displays dp in the drive handling mode. When a register number is displayed, press the [DP] button to convert into the mode. In the mode, Data displays the current position of the selected axis.

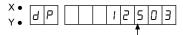

Position data of the selected axis

The button to handle is displayed in yellow letters on the left or the top of the input buttons and the higher end and the lower end of the buttons are used to handle X-axis and Y-axis respectively. The yellow letters above the input button describes each function. However, the [DP] button only has the data edit/drive handling change function.

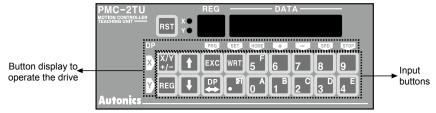

## 6.2.1 Home Search

The buttons to carry out the home search are listed in the table below.

| Yellow Letter Displayed | Input button | Operation                 |
|-------------------------|--------------|---------------------------|
| X HOME                  | 5            | Home search on the X-axis |
| Y HOME                  | 0            | Home search on the Y-axis |

Both of X and Y axes can be simultaneously handled.

If you stop the operation, press the [STOP] button of each axis.

#### [Caution]

If the operation mode, parameter and home search mode should be configured before executing the home search. It may cause that the home search is not performed correctly.

## 6.2.2 JOG operation

The JOG operation in the teaching unit is the operation to drive in the specified direction only when a button is pressed. In addition, the drive speed can be changed.

| Yellow letter mark | Input button | Operation                                                                                                    |
|--------------------|--------------|----------------------------------------------------------------------------------------------------|
| X +                | 6            | JOG shift in the + direction on X-axis                                                                                                    |
| X -                | 7            | JOG shift in the - direction on X-axis                                                                                                    |
| Y +                | 1            | JOG shift in the + direction on Y-axis                                                                                                    |
| Y -                | 2            | JOG shift in the - direction on Y-axis                                                                                                    |
| X SPD              | 8            | Whenever these buttons are pressed, the drive speed is changed among 0 to 4.  The drive speed 1 to 4 output the values configured by REG                                   |
| Y SPD              | 3            | 79 to 82 and the drive speed 0 outputs the single pulse. If you press first, the currently registered speed is displayed. If you press continuously, the speed is changed. |

## 6.2.3 Execution of Operation Program

The registered operation program is carried out from the specified register number. The program can operate only X-axis, Y-axis or both of X and Y simultaneously. It is not allowed to execute Y-axis on operating X-axis, or vice versa. The procedure to execute the program is listed in the table below.

| Order | Input Procedure                              | Operation                                                                        |
|-------|----------------------------------------------|----------------------------------------------------------------------------------|
| 1     | Press the [EXC] button.                      | Executing a program                                                              |
| 2     | Select an axis by pressing the [X/Y] button. | If the [X/Y] button is pressed, X-axis, Y-axis and X/Y-axis is selected in turn. |
| 3     | Input register numbers.                      | Input the number of the start register between 0 to 63.                          |
| 4     | Press the [EXC] button.                      | The program is executed from the inputted start register.                        |

E.g.)To execute X-axis from REG10.

$$[EXC] \rightarrow [X/Y] \rightarrow [1] \rightarrow [0] \rightarrow [EXC]$$

To stop the program execution in operating, press the [STOP] button on each axis. In running, the current position on the selected axis is displayed. In other words, if X-axis or Y-axis is operating, the current position on X-axis or Y-axis is displayed respectively.

If X/Y-axis is operating, the current on X-axis is displayed. Once the program is running, you can monitor the current position by selecting an axis by means of the [X/Y] button.

#### 6.2.4 Record of the Current Position

Record (teaching) of the current position is the function to register the current position as the absolute position (ABS) to registers. Before entering to the drive operation (dp mark) mode, the current position as the absolute position is recorded to the register with the number displayed by the data edit mode.

Therefore, select the register to register in the Data edit mode in advance.

The procedure to record the current position is listed in the table below.

| Order | Procedure                                                                           | Description                                                                                                    |
|-------|-------------------------------------------------------------------------------------|----------------------------------------------------------------------------------------------------|
| 1     | Selectively display the register to add the current position in the data edit mode. | The current position is recorded to the displayed register.                                                                                                    |
| 2     | Press the [DP] button to change into the drive operation mode.                      |                                                                                                    |
| 3     | Input register numbers.                                                             | The drive speed can be changed.                                                                                                    |
| 4     | Move an axis to the position to record by means of the [+, -] button for each axis. | The lamp for the selected axis is turned on. The current position is recorded one axis by one axis. X/Y-axis can not be recorded at the same time.                                                   |
| 5     | Press the [X/Y] button to select an axis to record.                                 | When the current position data flickers, you can cancel the recorded data by pressing the [DP] button.                                                                                               |
| 6     | Press the [WRT] button.                                                             | The mode returns to the data edit mode (register display). The data lights twice to inform that the current position is recorded as the absolute position (ABS). To add again, repeat from #2 to #6. |

#### [Change the mode]

In the current position addition mode, ABS and drive speed are auto-configured as 1, and post timer, End P and Both are auto-configured as 0. If necessary, the mode configuration can be reset.

If you press the  $[\uparrow]$  button, when the mode is displayed, you may change each mode of the configured mode by pressing the [WRT] button.

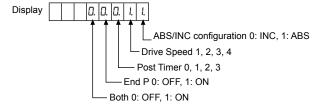

## 7. Product Specifications

## 7.1 Dimensions

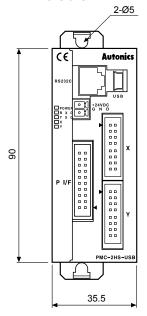

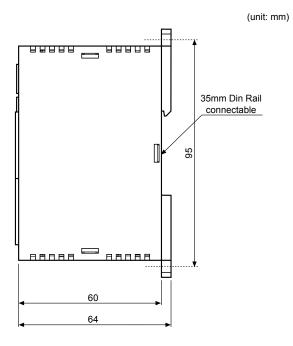

## 7.1.1 Sold separately (teaching unit, PMC-2TU)

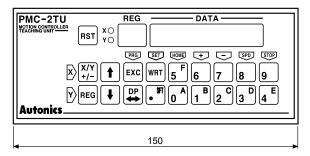

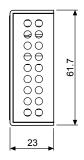

## 7.2 Specifications

| Model            |                      | PMC-1HS-232                                                          | PMC-1HS-USB                            | PMC-2HS-232                                                         | PMC-2HS-USB                           |  |  |
|------------------|----------------------|----------------------------------------------------------------------|----------------------------------------|---------------------------------------------------------------------|---------------------------------------|--|--|
| Control axes     |                      | 1-axis                                                               |                                        | 2-axis (Each axis can be independently programmed)                  |                                       |  |  |
| Motor for        | control              | Pulse train input ste                                                | pper motor or servo r                  | motor                                                               |                                       |  |  |
| Power su         | ipply                | 24VDC== ±10%                                                         |                                        |                                                                     |                                       |  |  |
| Power co         | nsumption            | Max. 6W                                                              |                                        |                                                                     |                                       |  |  |
| Operation        | n mode               | JOG/CONTINUOUS                                                       | S/INDEX/PROGRAM                        | mode                                                                |                                       |  |  |
| Inposition       | n setting            | ABSOLUTE/INCRE                                                       | MENTAL method                          |                                                                     |                                       |  |  |
| Number of        | of index steps       | 64 indexes per axis                                                  |                                        |                                                                     |                                       |  |  |
| Inposition       | n range              | -8,388,608 to +8,388                                                 | 8,607 (supports pulse                  | e scaling function)                                                 |                                       |  |  |
| Number of        | of drive speed       | 4                                                                    |                                        |                                                                     |                                       |  |  |
| Drive Spe        | eed                  | 1 pps to 4 Mpps (1 t                                                 | o 8,000×magnificatio                   | n 1 to 500)                                                         |                                       |  |  |
| Pulse ou         | tput method          | 2-pulse output meth                                                  | od(line driver output)                 |                                                                     |                                       |  |  |
| Home se          | arch mode            | → Encoder Z-phase                                                    | search (Step 3) → C                    | → Low speed near ho<br>Offset movement (Ste<br>nable/Disable in eac | p 4).                                 |  |  |
|                  | Save                 | EEPROM                                                               |                                        |                                                                     |                                       |  |  |
|                  | Steps                | 64-step                                                              |                                        |                                                                     |                                       |  |  |
| Program function | Control command      | BS, INC, HOM, IJP, OUT, OTP, JMP, REP, RPE, END, TIM, NOP (12 types) |                                        |                                                                     |                                       |  |  |
|                  | Start                | Available power ON program auto start setting                        |                                        |                                                                     |                                       |  |  |
|                  | Home search          | Available power ON                                                   | Available power ON home search setting |                                                                     |                                       |  |  |
| General          | output               | 1-point                                                              |                                        | 2-point                                                             |                                       |  |  |
| Control ir       | nterface             | Parallel I/F                                                         | Parallel I/F                           |                                                                     |                                       |  |  |
| Environ-         | Ambient temperature  | 0 to 45°C                                                            |                                        |                                                                     |                                       |  |  |
| ment             | Ambient humidity     | 35 to 85%RH                                                          |                                        |                                                                     |                                       |  |  |
|                  | Common               | User manual, CD                                                      |                                        |                                                                     |                                       |  |  |
|                  | Power connector      | [CN1] MC1, 5/2-ST-                                                   | [CN1] MC1, 5/2-ST-3.5(PHOENIX): 1      |                                                                     |                                       |  |  |
|                  | RS-232C<br>connector | [CN2] RS-232C com                                                    | nmunication cable (1.                  | 5m): 1                                                              |                                       |  |  |
| Access-          | P I/F connector      | [CN3] 20P MIL stand                                                  | dard, 2.54mm connec                    | ctor: 1                                                             |                                       |  |  |
| ory              | X-axis I/O connector | [CN4] 16P MIL stand                                                  | dard, 2.54mm connec                    | ctor: 1 (In case of 2H                                              | : 1 (In case of 2HS, using 2)         |  |  |
|                  | Y-axis I/O connector | _                                                                    |                                        | [CN5]16P MIL standard, 2.54mm connector: 1                          |                                       |  |  |
|                  | USB<br>connector     |                                                                      | USB<br>communication<br>cable (1m): 1  | _                                                                   | USB<br>communication<br>cable (1m): 1 |  |  |
| Approval         |                      | C€                                                                   |                                        |                                                                     |                                       |  |  |
| Weight*1         |                      | Approx. 386g<br>(approx. 96.8g)                                      | Approx. 421.6g<br>(approx. 96.9g)      | Approx. 393.6g<br>(approx. 100.2g)                                  | Approx. 432.2g<br>(approx. 100.4g)    |  |  |

<sup>※1:</sup> The weight includes packing. The weight in parenthesis is for only unit.

<sup>\*\*</sup>The temperature or humidity mentioned in Environment indicates a non freezing or condensation.

Autonics 8. Connector

## 8. Connector

## 8.1 Connector Types and I/O Signal Connection

Connector positions and pin numbers of PMC-HS Series is shown in the figure below.

Note that you connect wires following pin number correctly. If the power connector (CN1) is connected in reverse or any current/voltage in excess of the rated current/voltage are entered to each signal, internal circuit may be broken.

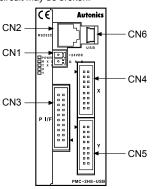

| Connector                | Connector                                     |  |  |
|--------------------------|-----------------------------------------------|--|--|
| CN1                      | Power connector                               |  |  |
| CN2                      | RS-232C connector (connects with PMC-2TU-232) |  |  |
| CN3                      | Parallel connector                            |  |  |
| CN4 X-axis I/O connector |                                               |  |  |
| CN5                      | Y-axis I/O connector                          |  |  |
| CN6                      | USB connector                                 |  |  |

PMC-1HS-232C does not have CN5 and CN6, and PMC-1HS-USB does not have CN5.

## 8.1.1 CN1: Power Connector

Connect the power of 24VDC to it. Connect the power fitting to the polarity.

| Pin No. | Signal Name |
|---------|-------------|
| 1       | 24VDC       |
| 2       | GND (0V)    |

### 8.1.2 CN2: RS-232C Connector

It is the RS-232C serial communication connector. It connects to a communication port in a PC or a teaching unit by means of the serial communication cable for the program edit mode or the manual operation mode by the PC or the teaching unit (PMC-2TU-232).

| Pin No. | Signal name | I/O    | Description       |
|---------|-------------|--------|-------------------|
| 1       | TXD         | Output | Receiving data    |
| 2       | RXD         | Input  | Transmitting data |
| 3       | GND         | _      | Ground            |
| 4       |             | _      | No-connection     |
| 5       | <u> </u>    | _      | No-connection     |
| 6       | <b> </b> —  | _      | No-connection     |

XThe internal wiring diagram of RS-232C communication cable is as shown below.

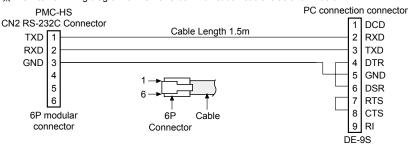

8. Connector Autonics

#### 8.1.3 CN3: Parallel I/F Connector

Motion controller is controlled via Parallel I/F connected with a sequencer or mechanical junction as the dedicated program.

'The input signal is in the ON state' means that the input signal and GEX terminal is connected via a mechanical junction or an open collector. 'The output is in the ON state' means that an open collector output transistor becomes high.

| Pin# | Signal name        | I/O    | Description                                         |
|------|--------------------|--------|-----------------------------------------------------|
| 1    | RESET              | Input  | Reset                                               |
| 2    | HOME               | Input  | Home search start                                   |
| 3    | STROBE             | Input  | Drive start                                         |
| 4    | X/JOG Y +          | Input  | X-axis setting/JOG 2 mode Y+                        |
| 5    | Y/JOG Y -          | Input  | Y-axis setting/JOG 2 mode Y-                        |
| 6    | REGSL0/RUN+/JOG X+ | Input  | Register setting 0/Run+/JOG 2 mode X+               |
| 7    | REGSL1/RUN-/JOG X- | Input  | Register setting 1/Run-/JOG 2 mode X-               |
| 8    | REGSL2/SPD0        | Input  | Register setting 2/Drive Speed setting 0            |
| 9    | REGSL3/SPD1        | Input  | Register setting 3/Drive Speed setting 1            |
| 10   | REGSL4/JOG         | Input  | Register setting 4/JOG setting                      |
| 11   | REGSL5/STOP        | Input  | Register setting 5/Drive stop                       |
| 12   | MODE0              | Input  | Operation mode setting 0                            |
| 13   | MODE1              | Input  | Operation mode setting 1                            |
| 14   | X DRIVE/END        | Output | X-axis drive/Drive end pulse                        |
| 15   | Y DRIVE/END        | Output | Y-axis drive/Drive end pulse                        |
| 16   | X ERROR            | Output | X-axis error                                        |
| 17   | Y ERROR            | Output | Y-axis error                                        |
| 18   | GEX                | 0V     | GND                                                 |
| 19   | GEX                | 0V     | GND                                                 |
| 20   | VEX                | +24V   | Power output for sensor<br>(Less than 24VDC, 100mA) |

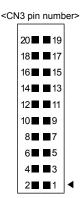

## 8.1.3.1 Input/Output Connections

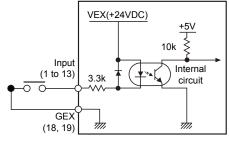

<Control input circuit(CN3)>

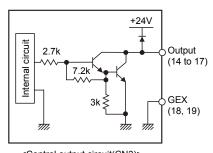

<Control output circuit(CN3)>

## (1) Input

RESET (reset)

Make the ON state more 20 msec and all internal operations are reset. It can be used as the emergency stop signal.

• HOME (home search start)

When the X/Y-axis specification signal is in the ON state, X/Y-axis starts the home search operation simultaneously. When only the selected axis is in the ON state, only the axis starts the home search operation. If the nDRIVE/END signal is used as the drive end pulse, make the Home signal in the ON state of more than 10 msec.

[Caution] Do not make the HOME in the ON state during the JOG drive.

#### STROBE (drive start)

The STROBE is the start command signal in Index mode and Program mode.

If you make this signal in ON state after specifying a step number and X/Y-axis, the drive starts. Make the STROBE signal in the ON state of more than 10 msec or check if the nDRIVE/END signal is in the ON state. After then, return the signal in the OFF state.

However, if the nDrive/END signal is used as the drive end pulse, make the STROBE signal in the ON state of 10 msec.

#### • X/JOG Y+ (X-axis setting/JOG 2 mode Y+)

Y/JOG Y- (Input, Y-axis setting/JOG 2 mode Y-)

This signal specifies an axis in the Index mode and the Program mode. If the specified axis goes to the ON state, the relevant axis is selected. Before the STROBE signal is in the ON state, the axis specification signal must be in the ON state.

In the JOG 2 mode, if JOG Y+ and JOG Y- are changed to the ON state, the drive pulse comes out in the Y+ and Y- directions respectively.

## • REGSL0/RUN+/JOG X+ (Register setting 0/RUN+/JOG 2 mode X+)

REGSL1/RUN-/JOG X- (Register setting 1/RUN-/JOG 2 mode X-)

REGSL2/SPD0 (Register setting 2/Drive Speed setting 0)

REGSL3/SPD1 (Register setting 3/ Drive Speed setting 1)

REGSL4/JOG (Register setting 4/JOG setting)

REGSL5/STOP (Register setting 5/ Drive stop)

These signals specify register numbers in the Index mode and the Program mode.

REGSL0 is the lowest bit and REGSL5 is the highest bit and set the register numbers 0 to 63.

RUN+ and RUN- are separately used in the JOG mode 1 and Continuous mode respectively.

Set the axis to drive and RUN+ is in the ON state, the drive pulse comes out in the +direction. When RUN- is in the ON state, the drive pulse comes out in the -direction.

At this time, the drive speed is configured as SPD0, 1.

<Drive Speed setting>

| Drive Speed   | SPD1 | SPD0 |
|---------------|------|------|
| Drive Speed 1 | OFF  | OFF  |
| Drive Speed 2 | OFF  | ON   |
| Drive Speed 3 | ON   | OFF  |
| Drive Speed 4 | ON   | ON   |

If JOG X+ and JOG X- are in the ON state in the JOG 2 mode, the drive pulse comes out in the X+, Y-direction respectively.

The STOP signal is the drive stop signal, if the signal enters to the ON state, the drive stops. The signal has different functions depending on the operational mode as listed in the table below.

In addition, the signal operates in the ON state of 10 msec to operate.

| Operation mode              | Operation of the Stop Signal in the ON state.                            |  |  |  |
|-----------------------------|--------------------------------------------------------------------------|--|--|--|
| Index drive <sup>™1</sup>   | Stops the running drive of the ABS or the INC command.                   |  |  |  |
| JOG mode 1, 2               | Disable                                                                  |  |  |  |
| Continuous drive            | Stops the continuous drive.                                              |  |  |  |
| Program drive <sup>*1</sup> | Stops the program drive. Stops the drive, if a drive command is running. |  |  |  |
| Home search                 | Stops during the executing of home search.                               |  |  |  |

8. Connector Autonics

※1. STOP: Operated by REGSL5 signal (Drive shall be remained the same when STROBE signal is input
and becomes OFF.)

During drive: Operated by STOP signal (It will be operated when REGSL5 signal is OFF and ON) Set STOP signal as OFF when a drive stops. If drive keeps ON, drive can not be executed. Refer to the figure below.

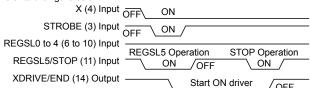

#### [Caution]

Note that STOP signal uses the same function with register specifying signal (REGSL5). Be careful for signal input timing in case of INDEX drive or program drive.

MODE0 (operation mode setting 0)
 MODE1 (operation mode setting 1)

These signals specify the operation mode in Parallel I/F.

| MODE1 (13) | MODE0 (12) | Operation mode                                                      |
|------------|------------|---------------------------------------------------------------------|
| OFF        | OFF        | Index mode                                                          |
| OFF        | ON         | JOG mode<br>JOG mode 1 : JOG(10) = OFF<br>JOG mode 2 : JOG(10) = ON |
| ON         | OFF        | Continuous drive                                                    |
| ON         | ON         | Program drive                                                       |

## (2) Output

• X DRIVE/END (X-axis drive/Drive end pulse)

Y DRIVE/END (Y-axis drive/Drive end pulse)

These output signals are in the ON state when the drive pulse comes out.

However, it is applied in different ways depending on the operation mode in Parallel I/F and the mode configured in main body.

<Operation of DRIVE/END (14, 15) output signal>

| Operation mode in Parallel I/F | When the drive end pulse is disabled according to the mode configured in the main body. | When the drive end pulse is enabled according to the mode configured in the main body,    |  |  |  |
|--------------------------------|-----------------------------------------------------------------------------------------|-------------------------------------------------------------------------------------------|--|--|--|
| Home search                    | The signal is ON in searching the Home and OFF after ending.                            | The signal is OFF in searching the Home and the drive end pulse comes out after ending.   |  |  |  |
| Index mode                     | The signal is ON in the drive pulse output and OFF after ending.                        | The drive end pulse comes out if the command that the end pulsed is enabled is completed. |  |  |  |
| JOG mode                       | The signal is ON in searching the Home and OFF after ending.                            | The signal is OFF in driving and the drive end pulse comes out after ending.              |  |  |  |
| Continuous mode                | The signal is ON in searching the Home and OFF after ending.                            | The signal is OFF in driving and the drive end pulse comes out after ending.              |  |  |  |
| Program mode                   | The signal is ON in searching the Home and OFF after ending.                            | The drive end pulse comes out if the command that the end pulse is enabled is completed.  |  |  |  |

### • X ERROR (X-axis error output)

Y ERROR (Y-axis error output)

For the control on each axis, the signal is ON if an error occur.

**Autonics** 8. Connector

#### 8.1.4 CN4, CN5: I/O Connector

CN4 and CN5 are the I/O signal connector for X-axis and Y-axis respectively. The pin arrangement of CN4 and CN5 are equal. PMC-1HS does not have CN5.

'n' in the below table means X for CN4 and Y for CN5.

| Pin# | Signal name | I/O    | Description                                      |
|------|-------------|--------|--------------------------------------------------|
| 1    | nP+P        | Output | CW +direction drive pulse                        |
| 2    | nP+N        | Output | CW -direction drive pulse                        |
| 3    | nP-P        | Output | CCW+direction drive pulse                        |
| 4    | nP-N        | Output | CCW -direction drive pulse                       |
| 5    | n OUT0      | Output | General output 0/DCC                             |
| 6    | n INPOS     | Input  | Servo inposition complete                        |
| 7    | n ALARM     | Input  | Servo alarm                                      |
| 8    | GEX         | 0V     | GND                                              |
| 9    | n STOP2     | Input  | Encoder Z-phase                                  |
| 10   | n STOP1     | Input  | Home                                             |
| 11   | n STOP0     | Input  | Near Home                                        |
| 12   | n LMT+      | Input  | LMT+                                             |
| 13   | n LMT-      | Input  | LMT-                                             |
| 14   | EMG         | Input  | Emergency stop                                   |
| 15   | GEX         | 0V     | GND                                              |
| 16   | VEX         | +24V   | Power output for sensor (less than 24VDC, 100mA) |

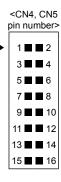

XCN 4, 5 I/O circuit except drive pulse is same as CN3 I/O circuit.

Drive pulse output of motion controller which input by motor driver is line driver output.

## (1) Output

ullet nP+P (CW+ direction drive pulse) (n=X, Y)

nP+N (CW- direction drive pulse)

nP-P (CCW+ direction drive pulse) nP-N (CCW- direction drive pulse)

The drive pulse output signal comes out from the line drive (AM26C31C) of the differential output. nP+N and nP-N are inverted outputs of nP+P and nP-P, respectively.

When reset, nP+P, nP-P become Low and nP+N, nP-N become High.

The example for the connection with a motor driver is as shown below:

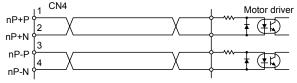

• nOUT0 (Common output0/DCC output (n=X, Y))

This signal is a common output signal to control ON/OFF state by program operation.

OUT command (ON/OFF of output port) and OTP command (ON pulse from output port) is used for this signal. If selecting Enable for DCC output with Home Search Mode tab, it is output depending on preset logic level and pulse width after Home Search Step 3 (Z-phase search) ends.

8. Connector Autonics

### (2) Input

nINPOS (Servo inposition (n=X, Y))

This is an input signal to connect the inposition output of a servo motor drive.

To use the inposition signal, enable the inposition in the operation mode and configure its active level. For more information of its operation, refer to the Servo Inposition Enable and the active level of refer to "3.1.1 Mode"

nALARM (Servo alarm (n=X, Y))

The signal is an input to connect the alarm (Alarm) output of a servo driver.

To use this signal, enable the servo alarm in the operation mode and configure its active level. For more information of its operation, refer to the Servo Inposition Enable and the active level of refer to "3.1.1 Mode"

• nSTOP2 (Encoder Z-phase (n=X, Y))

nSTOP1 (Home)

nSTOP0 (Near Home)

This is the input signal for the home search. For more information of the home search operation, refer to "3.1.3 Home Search Mode"

• nLMT+ (LMT+ (n=X, Y))

nLMT- (LMT-)

nLMT+ input signal is the Overrun limit signal with the + direction.

If the nLMT+ input signal is active while the drive pulse comes out in the + direction, the drive decelerates to stop or stops immediately. Meanwhile, nLMT- input signal is Limit signal with the - direction. If the nLMT-input signal is active while the drive pulse comes out in the - direction, the drive decelerates to stop or stops immediately. Even if nLMT+/- input signal is in active status after stop, drive is still possible in the opposite direction of each limit sensor. Deceleration to stop/Instant stop of Limit stop and its active level are configurable.

The example to connect of Limit and Home signal is as shown below.

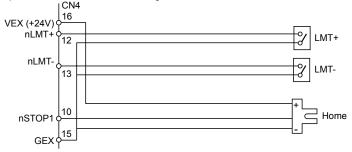

#### • EMG (Emergency stop)

If the EMG input signal is in the ON state, you can immediately stop all driving axes.

The signal can not select the active level. The signal is typically in the OFF state (Open).

However, if the signal is changed into the ON state (GEX connection), axes are immediately stopped.

#### VEX (Power output for sensor)

This is the output power (+24VDC) to supply the power to the limit, home sensor.

Configure the current at less than 100mA. The VEX power is transferred to CN3, CN4 and CN5. Configure the current at less than 300mA.

## 9. Serial Communication Commands

#### 9.1 Communication condition

| Communication conditions | Descriptions                                |  |  |  |
|--------------------------|---------------------------------------------|--|--|--|
| Communication speed      | 9600 to 115200bps                           |  |  |  |
| Data bit                 | 8 bit                                       |  |  |  |
| Stop bit                 | 1 bit                                       |  |  |  |
| Flow control             | None                                        |  |  |  |
| Parity bit               | None                                        |  |  |  |
| Control character        | 0-9, A-Z, △ (Space), [CR] (Carriage return) |  |  |  |

## 9.2 Command Cycle

- (1)  $\triangle$  means a space.
- (2) [CR] means 0x0d carriage return.
- (3) [LF] means 0x0a line feed.

## 9.3 Command

#### PRG

It executes a program in the PMC-1HS/PMC-2HS from an assigned address.

Format

Command△ [Axis specification] [REG number specification] [CR]

PRG△ X O [CR] Y EEG number (decimal)

Put the axis specification "X" in PMC-1HS.

[Example] To operate X/Y-axis from REG00

PRG△XY00 [CR]

Response: No-response

### JOG

Start the continuous drive on the specified axis.

Format

Command [Axis specification] [REG number specification] [CR]

$$JOG \triangle$$
  $\begin{vmatrix} + & | & X \\ - & | & Y \end{vmatrix}$  [CR

Put the axis specification "X" in case of PMC-1HS.

[Example] To drive X-axis and Y-axis in the + and - directions respectively.

The + direction can be omitted in the axis specification.

Response: No-response

#### PAB

It drives a specified axis to an absolute position.

Format

[Example] • To move to the absolute position coordinate 1500 pulse on Y-axis, for 2-axis

PABA, 1500 [CR]

 $\bullet$  To move to the absolute position coordinate 2000 pulse for 1-axis.

PAB△, 2000 [CR]

• To move to the 10 pulse on X-axis, -1 pulse on Y-axis for 2-axis.

PAB△10, -1 [CR]

Response: No-response

#### PIC

It drives the specified axis to a relative position.

Format

Command△ [Relative position coordinate on X-axis] [Relative position coordinate on Y-axis] [CR]

PIC△ ○ ○ ○ ○ ○ ○ ○ ○ [CR]

Y-axis coordinate (Pulse)

—X-axis coordinate (Pulse)

[Example] • To move only Y-axis to a relative position -1500 pulse for 2-axis

PIC△, -1500 [CR]

In case of CCW rotation, mark - sign.

• To move to a relation position -3000 pulse for a-axis

PIC△-3000 [CR]

Response: No-response

#### CLL

The CLL clears the active position counter of the specified axis.

Format

 ${\sf Command} \triangle \text{ [Axis specification] [CR]}$ 

 $\begin{array}{c|c} \mathsf{CLL} \triangle & \left| \begin{matrix} \mathsf{X} \\ \mathsf{Y} \end{matrix} \right| \, [\mathsf{CR}] \end{array}$ 

Put the axis specification "X" in case of PMC-1HS.

[Example] • To clear X/Y-axis for 2-axis

CLL\(\triangle XY[CR]\)

To clear for 1-axis

CLL\(\triangle X[CR]\)

Response: No-response

#### CLR

The CLR clears the actual position counter.

**Format** 

Command△ [Axis specification][CR]

CLRA X [CR]

Put the axis specification "X" in case of PMC-1HS.

[Example] • To clear X and Y-axis for 2-axis

CLR AY[CR]

· To clear for 1-axis

CLR△X [CR]

Response: No-response

### SPD

It changes the speed of the current drive and reads the speed value of each axis operation.

· To configure the speed

Format

Command△ [Speed indication of X-axis][Speed indication of Y-axis] [CR]

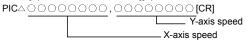

The actual drive speed is the value that the setting value is multiplied by Speed Multiplier.

Drive Speed = Axis speed × Speed Multiplier

To configure the speed individually, ignore unnecessary axes and add comma.

[Example] • To only change the Y-axis speed as 1500pps

SPD△, 1500[CR].

• To change the speed as 2000pps for 1-axis

SPD△ 2000[CR]

Response: No-response

· To acquire the speed

Format

Command [CR]

SPD [CR]

Response :
• For 2-axis

SPDAOOOO,,OOOO[LF] [CR]

— Current speed of Y-axis

— Current speed of X-axis

• For 1-axis

SPDA Current speed of Y-axis

The actual drive speed is the value that the setting value is multiplied by Speed Multiplier.

Drive Speed = Axis speed × Speed Multiplier

#### POS

It returns a position coordinate point.

Format

Command [CR]

POS[CR]

Response:

· For 2-axis

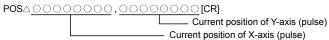

The response for the current position pulse count is composed of hexadecimal.

• For 1-axis

The response for the current position pulse count is composed of hexadecimal.

#### HOM

It carries out the Home Search of the specified axis.

Format

Command△ [Axis specification] [CR]

$$HOM \triangle \begin{vmatrix} X \\ Y \end{vmatrix}$$
 [CR]

Put the axis specification "X" in case of PMC-1HS.

[Example] • To carry out Home Search of X and Y axes at the same time, for 2-axis

HOM△ [XY [CR]

• To carry out Home Search for 1-axis

HOM△ [X[CR]

Response: No-response

## STO

It decelerates to stop the drive of the specified axis.

However, when the drive speed is lower than the start speed, the drive stops immediately.

Format

Command△ [Axis specification] [CR]

Y Setting an axis operates with arrangement.

Put the axis specification "X" in PMC-1HS.

[Example] • To decelerate for stop of X and Y axes in 2-axis

• To accelerate for stop for 1-axis

STO△ X [CR]

Response: No-response

### **VER**

It displays the version information of PMC-1HS/PMC-2HS.

**Format** 

Command[CR]

VER[CR]

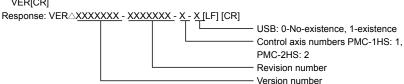

## IDC

It returns the current program number [0 to 63] when it operates the program.

Format

Command△ [Axis specification] [CR]

$$\begin{array}{c|c} \mathsf{IDC} \triangle & \begin{array}{c|c} \mathsf{X} & [\mathsf{CR}] \\ \mathsf{Y} \end{array}$$

Put the axis specification "X" in 1-axis (PMC-1HS).

## SSM

It selects the speed (1 to 4).

**Format** 

Command△ [Axis specification] [Speed selection] [CR]

$$SSM \triangle \begin{array}{c|c} X & \bigcirc & [CR] \\ Y & \end{array}$$

Put the axis specification "X" in PMC-1HS.

Response: None

#### INR

It returns input signal and connector signal (CN3) in hexadecimal.

#### Format

Put the axis specification "X" for 1-axis (PMC-1HS).

Response: INRA | X | OOOO, AOOO [CR] Hexadecimal from the bit composition of the connector (CN3) signal Hexadecimal from the bit composing of the X and Y I/O signal

## Hexadecimal from the bit composition of the X and Y I/O signal

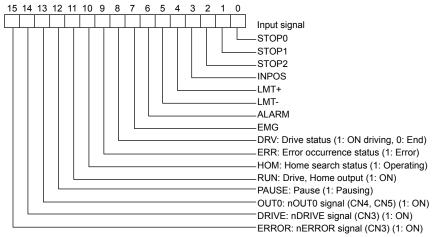

## Bit composition of connector (CN3) signal

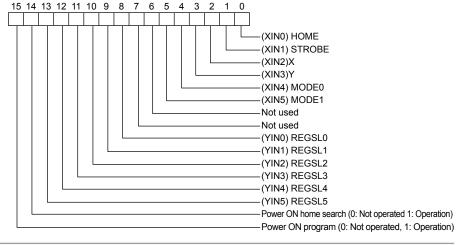

## OUT

Control the output signal. The OUT controls the output signal by configures as hexadecimal.

Format

Command△ [Data] [CR]
OUT△○○○ [CR]

Bit composition

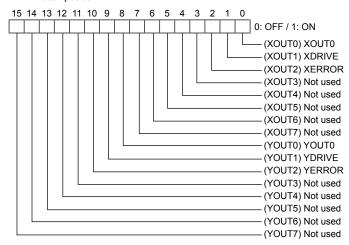

## RST

It resets the motion control IC.

The RST only resets the motion control IC.

Format

Command[CR]

RST[CR]

Response: No-response

## SCI

It reads or modifies the condition of a communication port.

If the port condition is modified, reset of main body or power is required.

(1)For reading

**Format** 

Command [CR]

SCI [CR]

#### (2)For writing

**Format** 

Command△ [Baud Rate], [Data Bit] [Stop Bit] [Parity] [CR]

SCI△19200, 8, 1, 0 [CR]

Writing data types

Baud rate : 9 6 0 0 [9600bps]

1 9 2 0 0 [19200bps] 3 8 4 0 0 [38400bps]

5 7 6 0 0 [57600bps]

1 1 5 2 0 0 [115200bps]

Data bit : 8 [8bit]

[7bit]

Stop bit : 1 [1bit]

2 [2bit]

Parity : 0 [No-parity]

> 1 [Odd parity] [Even parity]

Response: (1) In reading

The data for reading has the same format as the data for writing.

(2) In writing

The data for writing is applied.

## OGE

It ends Home Search by force.

Format

Command△ [Axis specification] [CR]

Put the axis specification "X" in 1-axis (PMC-1HS).

[Example] • To end Home Search of X and Y-axis by force, for 2-axis.

OGEAXY [CR]

• To end Home Search, for 1-axis.

OGE△X [CR]

Response: No-response

#### PSP

It stops a program or a drive step temporarily.

Command△ [Axis specification] [CR]

$$PSP\triangle \begin{array}{c|c} |X| & [CR] \\ Y \end{array}$$

Put the axis specification "X" in 1-axis (PMC-1HS).

[Example] • To pause the program or drive step on X/Y-axis for 2-axis.

PSPAXY [CR]

• To pause the program or drive step for 1-axis.

PSP△X [CR]

Response: No-response

## **EDP**

It ends a program by force

**Format** 

Command△ [Axis specification] [CR]

Put the axis specification "X" in 1-axis (PMC-1HS).

[Example] • To end a program on X/Y-axis for 2-axis by force.

• To end a program for 1-axis by force.

EDP△X [CR]

Response: No-response

### PRS

It restarts a program

Format

Commad\[Axis specification] [CR]

Put the axis specification "X" in 1-axis (PMC-1HS).

[Example] • To restart a program on X/Y-axis.

• To restart a program for 1-axis.

PRS△X[CR]

Response: No-response

#### **PST**

It runs program step by step.

**Format** 

Command [Axis specification] [Register specification] [CR]

Put the axis specification "X" in 1-axis (PMC-1HS).

[Example] • To run a X and Y-axis program step by step for 2-axis PST△XY 00[CR]

• To run a program step by step

PST△X 00[CR]

Response: No-response

#### ERD

It reads the error status of the main body.

Format

Command△ [Axis specification] [CR]

ERD△ X [CR]

Put the axis specification "X" in 1-axis (PMC-1HS).

[Response]

#### Bit composition of the Error status

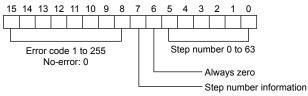

0: No-step information, 1: Step information

Error code (BIT15-08)=0 means the error free status.

BIT15 HOME ERROR

BIT14 PROGRAM ERROR (PROGRAM OVERRUN ERROR STEP>=Include 64)

**BIT13 EMG ERROR** 

BIT12 ALARM ERROR

BIT11 HARDWARE LIMIT - ERROR

BIT10 HARDWARE LIMIT + ERROR

BIT09 SOFTWARE LIMIT - ERROR

BIT08 SOFTWARE LIMIT + ERROR

#### IHS

It edits 2Byte EEPROM data. Data should be transmitted after converted to hexademical 4-digit.

**Format** 

Command△ [Axis specification] [CR]

[Example] To set Speed Multiplier of X-axis=100

IHS△XE6,0064

[Example] To set Step 1 Enable of X-axis home search mode to Enable

IHS△XF1,0001

[Response] Same with the written data

[Example] To set Speed Multiplier of X-axis=100 IHS△XE6,0064

#### IHR

```
It reads 2Byte EEPROM data. Data is hexademical 4-digit.
     Format
      Command△ [Axis specification] [CR]
                                                  [CR]
            [Example] To reads Speed Multiplier of X-axis
                       IHR△XE6
            [Response]
            IHR\triangle
                            EEPROM address|, | Data (hexademical 4-digit)|
                                                                              [CR]
                  [Example] To set Speed Multiplier of X-axis=100
                            IHR△XE6.0064
IXS
It edits 4Byte EEPROM data. Data should be transmitted after converted to hexademical 8-digit.
     Format
     Command△ [Axis specification] [CR]
                           EEPROM address|, | Data (hexademical 8-digit)|
                                                                             [CR]
            [Example] To set home search offset of X-axis=100
                       IXSAX79.00000064
            [Response] Same with the written data
                        [Example] To set Speed Multiplier of X-axis=100
                                  IXSAX79,00000064
IXR
It reads 4Byte EEPROM data. Data is hexademical 8-digit.
     Command△ [Axis specification] [CR]
            \mathsf{IXR} \triangle
                           EEPROM address
            [Example] To read home search offset of X-axis
                      IXR△X79
            [Response]
                          EEPROM address|, | Data (hexademical 8-digit)|
                                                                            [CR]
                [Example] To set Speed Multiplier of X-axis=100
                           IXR A X79,00000064
```

## [Data] Reading and Writing of Parameter/Mode Values

: Basic command

|    |                                |                                    |       |                     |      |      | asic co |       |
|----|--------------------------------|------------------------------------|-------|---------------------|------|------|---------|-------|
| No | Item                           | Name                               | REG   | Byte numbers (byte) | IXS  | IXR  | IHS     | IHR   |
|    | position_data 0                | Position0 Data                     | 01/00 | 01/00               | 00   | 00   | 01/00   | 01/00 |
|    |                                |                                    |       |                     |      |      |         |       |
|    | position_data 63               | Position63 data                    | 7F/7E | 7F/7E               | 3F   | 3F   | 7F/7E   | 7F/7E |
|    |                                |                                    |       |                     |      |      |         |       |
|    | reserved 0                     | Reservation                        |       |                     |      |      |         |       |
|    |                                |                                    |       |                     |      |      |         |       |
|    | program_mode                   | Program mode                       | E3    | E3                  | 71-H | 71-H | E3      | E3    |
|    | Operatint_Mode                 | Operation mode                     | E4    | E4                  | 72-L | 72-L | E4      | E4    |
|    | Input_filter                   | Input signal filter                | E5    | E5                  | 72-H | 72-H | E5      | E5    |
|    | Speed_Multiplier               | Speed Multiplier                   | E6    | E6                  | 73-L | 73-L | E6      | E6    |
|    | Acceleration_Acceleration_Rate | Acceleration-<br>acceleration rate | E7    | E7                  | 73-H | 73-H | E7      | E7    |
|    | Acceleration_Rate              | Acceleration rate                  | E8    | E8                  | 74-L | 74-L | E8      | E8    |
|    | Deceleration_Rate              | Deceleration Rate                  | E9    | E9                  | 74-H | 74-H | E9      | E9    |
|    | Start_Speed                    | Start Speed                        | EA    | EA                  | 75-L | 75-L | EA      | EA    |
|    | Drive_Speed1                   | Drive Speed1                       | EB    | EB                  | 75-H | 75-H | EB      | EB    |
|    | Drive_Speed2                   | Drive Speed2                       | EC    | EC                  | 76-L | 76-L | EC      | EC    |
|    | Drive_Speed3                   | Drive Speed3                       | ED    | ED                  | 76-H | 76-H | ED      | ED    |
|    | Drive_Speed4                   | Drive Speed4                       | EE    | EE                  | 77-L | 77-L | EE      | EE    |
|    | Home_Search_High_Speed         | Home search high speed             | EF    | EF                  | 77-H | 77-H | EF      | EF    |
|    | Home_Search_Low_Speed          | Home Search Low Speed              | F0    | F0                  | 78-L | 78-L | F0      | F0    |
|    | Home_Search_Mode               | Home search mode                   | F1    | F1                  | 78-H | 78-H | F1      | F1    |
|    | Home_Search_Offset             | Home search offset                 | F3/F2 | F3/F2               | 79   | 79   | F3/F2   | F3/F2 |
|    | Soft_Ware_Limit+               | Soft limit+                        | F5/F4 | F5/F4               | 7A   | 7A   | F5/F4   | F5/F4 |
|    | Soft_Ware_Limit-               | Soft limit-                        | F7/F6 | F7/F6               | 7B   | 7B   | F7/F6   | F7/F6 |
|    | Post_Timer1                    | Timer 1                            | F8    | F8                  | 7C-L | 7C-L | F8      | F8    |
|    | Post_Timer2                    | Timer 2                            | F9    | F9                  | 7C-H | 7С-Н | F9      | F9    |
|    | Post_Timer3                    | Timer 3                            | FA    | FA                  | 7D-L | 7D-L | FA      | FA    |
|    | End_Pulse_Width                | End Pulse width                    | FB    | FB                  | 7D-H | 7D-H | FB      | FB    |
|    | Pulse_Scale_Numerator          | Pulse Scale Numerator              | FC    | FC                  | 7E-L | 7E-L | FC      | FC    |
|    | Pulse_Scale_Denominator        | Pulse scale denominator            | FE    | FE                  | 7F-L | 7F-L | FE      | FE    |

<sup>%</sup>The Factory default of position data X00-63 and Y00-Y63 is "FFFFFFF."

# **Autonics Sensors & Controllers**

www.autonics.com

# **Distributor**

- B Corporate Headquarters

  18, Bansong-c 613 Beon-qil, Haeundae-gu, Busan, South Korea 48002

  B razil Autonics do Brasil Comercial Importadora e Exportadora LTDA

  Tel. 55-11-2207-7480, 3195-4610 / Fax: 55-11-2208-7784 / Email: comercial@autonics.com.br

  C thina Autonics electronic(Jiaxing) Corporation

  Tel. 86-21-422-5999 / Fax: 86-21-5422-589 / E-mail: china@autonics.com

  I India Autonics Automation India Private Limited

  Tel. 91-22-6788-279 / Email: india@autonics.com

  I India Autonics Automation India Private Limited

  Tel. 92-21-688-281 / Email: india@autonics.com

  I India Autonics Corp. Iran Representative Office

  Tel. 99-21-8872-7251 / Fax: 89-21-8872-9559 / E-mail: india@autonics.com

  I Japan Autonics Corp. Iran Representative Office

  Tel. 99-21-8872-7251 / Fax: 99-21-8872-9559 / E-mail: ran@autonics.com

  Tel. 18-2-63-58-380 / Fax: 81-3-6435-6381 / F-mail: p@autonics.com

  Tel. 81-3-6435-6380 / Fax: 80-21-636-391 / E-mail: malaysia@autonics.com

  Mexico Autonics Mexico S.A., DE C.V

  Tel. 52-55-5502-707019 / Fax: 82-55-1683-0712 / E-mail: ventas@autonics.com

  Turkey Autonics Otomasyon Ticaret Ltd., Sti., Tel. 90-216-365-911 / E-mail: turkey@autonics.com

  Turkey Autonics Otomasyon Ticaret Ltd., Sti., Tel. 90-216-365-911 / E-mail: turkey@autonics.com

  Turkey Autonics Otomasyon Ticaret Ltd., Sti., Tel. 90-216-365-911 / E-mail: turkey@autonics.com

  Turkey Autonics USA, Inc.

  Tel. 1-94-76-80-168 / E-mail: 49-47-680-9155 / E-mail: seles@autonics.som

  Tel. 1-94-76-80-168 / Fax: 49-28-37/1-2663 / E-mail: vietnam@autonics.com

- Any proposal for a product improvement and development: Product@autonics.com